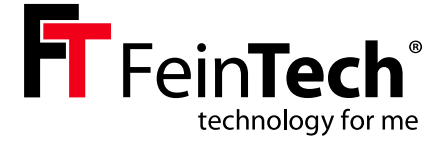

## VAX04101 **HDMI eARC Pass Switch 4×1**

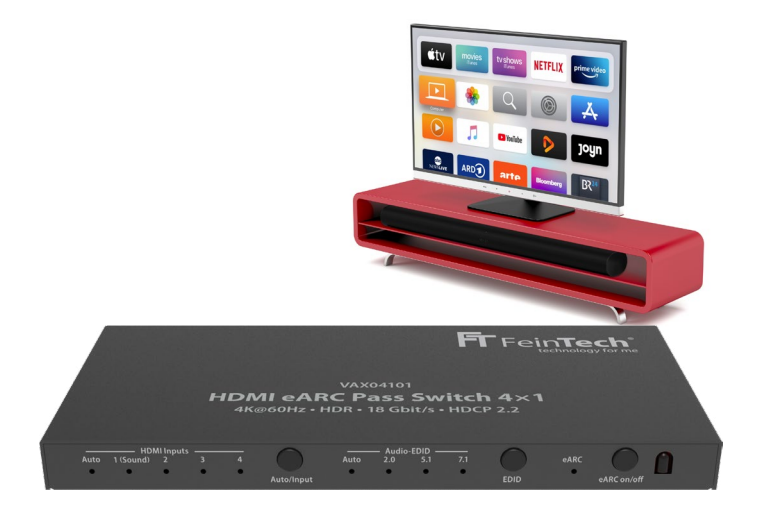

- **DE - Bedienungsanleitung 2 16**
- **EN Instruction manual 17 28**
- **FR Instructions d'utilisation 29 39**
- **IT Istruzioni per l'uso 40 51**
- **ES Instrucciones de uso 52 63**

### **Sicherheitshinweise**

- Bitte decke das Gehäuse oder Netzteil nicht ab und baue das Gerät nicht ein, um eine Überhitzung zu vermeiden.
- • Von Wärmequellen, Feuer, Wasser und Feuchtigkeit fernhalten.
- • Stelle keine schweren Gegenstände auf das Gerät oder die Anschlusskabel.
- • Öffne nicht das Gehäuse oder bohre keine Löcher in das Gehäuse, um einen Stromschlag oder Defekt zu vermeiden.
- • Verwende nur das mitgelieferte Netzteil oder achte beim Austausch auf identische Leistungsdaten.
- • Reinige die Geräteoberfläche nur mit einem weichen, trockenen Tuch. Benutze dafür bitte kein scharfes Reinigungsmittel, Benzin oder Ähnliches.
- • Bei längerem Nicht-Gebrauch oder Fehlfunktion ziehe bitte den Netzstecker.

#### **Service**

Eine Überprüfung des Gerätes durch qualifiziertes Fachpersonal ist in folgenden Fällen nötig.

- • Gegenstände oder Flüssigkeiten sind in das Gerät eingedrungen.
- • Das Gerät arbeitet nicht normal oder die Leistung hat sich verändert.
- • Das Gerät wurde fallen gelassen oder das Gehäuse ist beschädigt.

Ziehe den Netzstecker und betreibe das Gerät nicht weiter. Versuche nicht, das Gerät selbst zu reparieren oder zu öffnen. Wende dich an geschultes Fachpersonal oder kontaktiere den Verkäufer oder den FeinTech Service, z.B. per E-Mail an service@feintech.eu

## **Quickstart - Schritt für Schritt Installation**

#### **a) Installation an Videoprojektor und Soundbar (z.B. Sonos Arc)**

- 1. Trenne alle Geräte vom Stromnetz, indem du den Stecker ziehst.
- 2. Nur für Sonos: Stelle in der Sonos App auf dem Smartphone sicher, dass unter Heimkino "TV-Autoplay" eingeschaltet ist. Beende dann die Sonos App, ("TV-Autoplay" sollte ab Werk aktiviert sein. Hast du keine Sonos App, überspringe diesen Schritt)
- 3. Verbinde den Anschluss VAX04101 TV OUT mit dem HDMI Eingang vom Videoprojektor
- 4. Verbinde den Anschluss VAX04101 HDMI 1 to Sound mit dem HDMI-eARC-Anschluss der Soundbar.
- 5. Verbinde deinen ersten Zuspieler mit dem VAX04101 Eingang 2.
- 6. Falls zutreffend: Verbinde deinen zweiten Zuspieler mit dem VAX04101 Eingang 3.
- 7. Falls zutreffend: Verbinde deinen dritten Zuspieler mit dem VAX04101 Eingang 4.
- 8. Stecke dann den Stromstecker vom Videoprojektor und Soundbar ein.
- 9. Starte den Videoprojektor und wähle den verbundenen HDMI-Eingang als Signaleingang aus.
- 10. Stecke den Stromstecker vom VAX04101 ein. Stelle am VAX04101 die EDID auf "7.1" (wenn deine Soundbar Dolby Atmos unterstützt, ansonsten auf 5.1). Aktiviere eARC, so dass die eARC LED leuchtet.
- 11. Stecke dann die Netzstecker der Zuspieler ein.
- 12. Starte dann den gewünschten Zuspieler. Falls ganz links am VAX04101 die LED "Auto" leuchtet, sollte der Switch automatisch auf den jeweiligen HDMI-Eingang des Zuspielers wechseln und Bild & Ton ausgeben. Bei deaktivierter Auto-Switch Funktion wähle den Eingang 2 bis 4 manuell aus. (zum Aktivieren oder Ausschalten der Auto-Switch-Funktion drücke die VAX04101 Taste ""Auto/Input" für 3 Sekunden oder tippe auf die Taste "Auto Source" der VAX04101 Fernbedienung.)

#### **b) Installation an Fernseher und Soundbar**

- 1. Trenne alle Geräte vom Stromnetz, indem du den Stecker ziehst.
- 2. Nur für Sonos: Stelle in der Sonos App auf dem Smartphone sicher, dass unter Heimkino "TV-Autoplay" eingeschaltet ist. Beende dann die Sonos App, ("TV-Autoplay" sollte ab Werk aktiviert sein. Hast du keine Sonos App, überspringe diesen Schritt)
- 3. Verbinde den Anschluss VAX04101 TV OUT mit dem HDMI-ARC Port deines Fernsehers
- 4. Verbinde den Anschluss VAX04101 HDMI 1 to Sound mit dem HDMI-eARC-Anschluss der Soundbar
- 5. Verbinde deinen ersten Zuspieler mit dem VAX04101 Eingang 2.
- 6. Falls zutreffend: Verbinde deinen zweiten Zuspieler mit dem VAX04101 Eingang 3.
- 7. Falls zutreffend: Verbinde deinen dritten Zuspieler mit dem VAX04101 Eingang 4.
- 8. Stecke dann den Stromstecker vom Fernseher und Sonos Arc oder Sonos Beam 2 ein.
- 9. Stecke den Stromstecker vom VAX04101 ein. Stelle am VAX04101 die EDID auf "7.1" (wenn deine Soundbar Dolby Atmos unterstützt, ansonsten auf 5.1)
- 10. Schalte den Fernseher ein. Stelle sicher, das HDMI-CEC am TV eingeschaltet ist. Je nach TV Hersteller heißt diese Funktion Anynet+ (Samsung), Aquos Link (Sharp), BraviaLink (Sony), DigiLink (Grundig), EasyLink (Philips), Regza Link (Toshiba), Simplink (LG), TechniLink (TechniSat), VieraLink (Panasonic).
- 11. Tippe am VAX04101 auf die Taste eARC, so dass die eARC LED leuchtet.
- 12. Der Fernseher sollte nun automatisch seine internen Lautsprecher abschalten und eine Meldung geben, dass HDMI-ARC aktiv ist. Schalte ansonsten den Fernseher manuell auf ARC-Tonausgabe,
- 13. Wähle im TV Menü unter Audioformat "Auto" oder "Passthrough" aus, nicht "PCM".
- 14. Schalte den Fernseher auf den HDMI-Eingang, an dem der VAX04101 angeschlossen ist.
- 15. Stecke dann die Netzstecker der Zuspieler ein.
- 16. Starte dann den gewünschten Zuspieler. Falls ganz links am VAX04101 die LED "Auto" leuchtet, sollte der Switch automatisch auf den jeweiligen HDMI-Eingang des Zuspielers wechseln und Bild & Ton ausgeben. Bei deaktivierter Auto-Switch Funktion wähle den Eingang 2 bis 4 manuell aus. (zum Aktivieren oder Ausschalten der Auto-Switch-Funktion drücke die VAX04101 Taste ""Auto/Input" für 3 Sekunden oder tippe auf die Taste "Auto Source" der VAX04101 Fernbedienung.)
- 17. Der VAX04101 liefert den Ton vom externen Zuspieler 2 bis 4 über die Soundbar, wenn am Switch eARC eingeschaltet ist und der jeweilige HDMI Eingang 2 bis 4 ausgewählt ist.
- 18. Der VAX04101 liefert den Ton vom Fernseher (interne TV-Apps und TV-Tuner) über die Soundbar, wenn am Switch eARC eingeschaltet ist und der HDMI Eimngang 1 ausgewählt ist.
- 19. Die Audioausgabe über die TV-Lautsprecher (ohne Soundbar) ist möglich, wenn am Switch eARC ausgeschaltet ist und ein vom TV unterstütztes Audioformat (z.B.. stereo) abgespielt wird.

#### **c) Installation mit Apple TV 4K und Homepods an Videoprojektor oder Fernseher**

- 1. Trenne alle Geräte vom Stromnetz, indem du den Stecker ziehst.<br>2. Verbinde den Anschluss VAX04101 TV OUT mit dem HDMI Fingan
- 2. Verbinde den Anschluss VAX04101 TV OUT mit dem HDMI Eingang vom Videoprojektor oder HDMI-ARC Port des Fernsehers
- 3. Verbinde den Anschluss VAX04101 HDMI 1 to Sound mit dem HDMI-eARC-Anschluss vom Apple TV 4K.
- 4. Verbinde deinen zweiten Zuspieler mit dem VAX04101 Eingang 2.
- 5. Falls zutreffend: Verbinde deinen dritten Zuspieler mit dem VAX04101 Eingang 3.
- 6. Falls zutreffend: Verbinde deinen vierten Zuspieler mit dem VAX04101 Eingang 4.
- 7. Stecke dann den Stromstecker vom Videoprojektor/TV ein.
- 8. Starte den Videoprojektor oder Fernseher und wähle den verbundenen HDMI-Eingang als Signaleingang aus.
- 9. Stecke den Stromstecker vom VAX04101 ein. Stelle am VAX04101 die EDID auf "7.1", oder für Homepod-Mini-Lautsprecher auf ..2.0".
- 10. Stecke dann die Netzstecker vom Apple TV und anderer Zuspieler ein.
- 11. Starte dann Apple TV. Falls ganz links am VAX04101 die LED "Auto" leuchtet, sollte der Switch automatisch auf den jeweiligen HDMI-Eingang des Zuspielers wechseln und Bild & Ton ausgeben. Bei deaktivierter Auto-Switch Funktion wähle den Eingang 1 manuell aus. (zum Aktivieren oder Ausschalten der Auto-Switch-Funktion drücke die VAX04101 Taste ""Auto/Input" für 3 Sekunden oder tippe auf die Taste "Auto Source" der VAX04101 Fernbedienung.)
- 12. Öffne das Menü "Einstellungen" auf dem Apple TV 4K. Navigiere zu "Video und Audio" > ".Audioausgabe" und wähle "HomePod" (oder "HomePod-Stereopaar")
- 13. Die Audioausgabe sollte nun immer über die Homepods erfolgen, auch wenn ein anderer Zuspieler ausgewählt ist oder der TV-interne Ton abgespielt wird. Bitte beachte dass die Homepods nur wenige Audioformate unterstützen. Stelle im Zweifel an den anderen Zuspielern das Audioformat auf stereo.

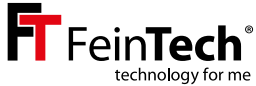

# **VAX04101 HDMI eARC Pass Switch 4×1**

### **Bedienungsanleitung und technische Information**

Sehr geehrter Kunde,

Wir bedanken uns für den Kauf dieses hochwertigen Produktes. Zum optimalen Einsatz und zur sicheren Verwendung lese bitte diese Anleitung vor Inbetriebnahme. Bewahre bitte die Anleitung als Referenz für zukünftige Fragen auf.

#### **Funktionen:**

- HDMI-Switch zum Betrieb von bis zu 3 HDMI-Quellen sowie einer Soundbar mit HDMI-eARC an einer HDMI-Senke wie Fernseher oder Videoprojektor
- Unterstützt eARC (enhanced Audio Return Channel), abwärtskompatibel zu ARC
- Audio EDID-Management
- Unterstützt Ultra-HD bis zu 4K 60Hz sowie HDR10, HDR10+, HLG-HDR und Dolby Vision

#### **Hinweise:**

Beachte bei Änderungen der Einstellungen am TV oder Switch, dass ein Neustart der angeschlossenen Geräte notwendig sein könnte. Falls nicht die gewünschte Ausgabe bzw. Darstellung erzielt wird, gehe bitte wie folgt vor:

- 1. Schalte am Switch den gewünschten Audio EDID-Modus ein und wählen Sie die gewünschte HDMI-Quelle aus.
- 2. Mache alle Geräte für ein paar Sekunden stromlos, also Netzstecker ziehen.
- 3. Stecke dann die Netzstecker ein und schalte die Geräte an. Und zwar in folgender Reihenfolge: Fernseher, Soundsystem, HDMI Switch, HDMI-Quelle

### **Audioformate**

Die unterstützten Audioformate handeln die Geräte untereinander aus. Das kann man über die EDID-Steuerung beeinflussen (EDID = Extended Display Identification Data, damit identifiziert sich eine HDMI-Senke gegenüber der HDMI-Quelle).

### **7.1**

Durch diese Einstellung erkennt die HDMI-Quelle, dass alle Tonformate akzeptiert werden (7.1 ist das technische Maximum und versorgt auch Soundsysteme mit 9.1 oder 11.1 Kanälen adäquat). Beachte dabei, dass dein Soundsystem dazu über einen eARC-Anschluss verfügen sollte. Über den älteren ARC-Anschluss können nicht alle Audioformate übertragen werden. Bitte stelle 7.1 ein, wenn deine Soundbar Dolby Atmos unterstützt.

#### **5.1**

Durch 5.1 wird der HDMI-Quelle die Unterstützung von Formaten bis 5.1 mitgeteilt. Dazu gehören Dolby Digital (AC3), DTS, PCM5.1 und PCM stereo. Bitte stelle 5.1 ein, wenn deine Soundbar Dolby Digital aber kein Dolby Atmos unterstützt.

#### **2.0**

Wenn 2.0 eingestellt ist, wird der HDMI-Quelle nur die Unterstützung von Stereo-Ton mitgeteilt. Soundsystem und Fernseher sollten daher auf jeden Fall Ton haben.

#### **Auto**

Es wird nicht in das Management des Tonformats eingegriffen und automatisch zwischen Quelle und TV ausgehandelt. Der Fernseher begrenzt also das benutzte Audioformat. Die Soundbar unterstützt so nur die gleichen Formate wie ohne den VAX04101.

Beachte: Bei einigen HDMI-Quellen kannst du die Audioausgabe manuell einstellen und damit die Aushandlung per EDID außer Kraft setzen. eARC ist voll abwärtskompatibel zu ARC und kann zusätzliche Audioformate wie Mehrkanal-PCM, Dolby MAT, Dolby Atmos, Dolby TrueHD und DTS-HD übertragen. Es kann aber sein, dass deine Soundbar nicht alle Audioformate unterstützt.

### **Installation und Betrieb**

- 1. Schließe 1 bis 4 HDMI-Signalquellen (z.B. Blu-ray-Player) an die HDMI-Eingänge. Eingang 1 (ARC to Sound) dient zum Anschluss einer Soundbar mit HDMI-eARC.
- 2. Verbinde eine HDMI-Senke (z.B. Fernseher oder Videoprojektor) mit dem HDMI-Ausgang
- 3. Verbinde das Netzteil mit dem HDMI-Switch und stecken es in eine Steckdose. Schalten dann den Fernseher / Videoprojektor ein, anschließend den Switch und eine HDMI-Quelle.
- 4. Wenn du eine Soundbar angeschlossen hast, schalte bitte eARC am Switch ein.

Achtung: Achte beim Ein- und Ausstecken der HDMI Kabel darauf, dass die Steckerkontakte nicht verschmutzt oder beschädigt werden. Nehme Anschlüsse stromlos vor und schalte die Geräte erst nach dem Verbinden ein. Achte bitte auch auf eine gute Qualität der HDMI-Kabel - insbesondere bei 4k Übertragung. Wir empfehlen maximal 5 m Kabellänge an den Eingängen und maximal 3 m an den Ausgängen. Verwende bei langer Strecke zum Display ein Glasfaser-Hybrid-HDMI-Kabel.

### **Bedienelemente und Anschlüsse**

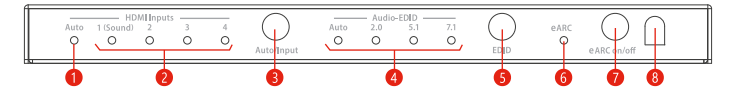

- 1. LED leuchtet, wenn die automatische Umschaltung der HDMI-Eingänge aktiv ist\*
- 2. LED des gewählten HDMI-Eingangs 1–4 leuchtet
- 3. Kurzes Tippen schaltet zwischen den HDMI Eingängen, langes Drücken aktiviert Auto-Switching. In diesem Modus wird automatisch auf den zuletzt aktivierten Eingang geschaltet. Wenn du eine Soundbar und einen Fernseher mit HDMI-ARC angeschlossen hast, und eARC eingeschaltet ist, hörst du bei Wahl des Eingangs 1 den Ton des Fernsehers.
- 4. LED der gewählten Audio-EDID leuchtet, bei Auto werden die EDID-Informationen der angeschlossenen HDMI-Senke (Fernseher) verwendet
- 5. Schaltet zwischen den Audio-EDID-Modi Auto/2.0/5.1/7.1
- 6. LED leuchtet bei eingeschaltetem eARC
- 7. Wenn eARC eingeschaltet ist, wird der Ton über das Soundsystem am Anschluss HDMI ARC to Sound 1 ausgegeben.
- 8. Fenster für Infrarot-Empfänger der Fernbedienung

## **Fernbedienung**

Die mitgelieferte Infrarot-Fernbedienung steuert die selben Funktionen wie die Tasten auf der Gerätefront:

- • Mit der roten ARC-Taste schaltest du den eARC Modus ein oder aus
- • Wähle zwischen den Audio-EDID-Formaten durch Tastendruck auf Auto / 2.0ch / 5.1ch / 7.1ch
- • Wähle die HDMI-Quelle mit den Tasten In1 bis In4.
- Schalte durch Betätigen von Auto Source die automatische Umschaltung der HDMI-Eingänge ein oder aus.\*

\*Bitte beachte, dass einige Mediaplayer wie Apple TV oder Fire TV eine automatische Umschaltung nicht unterstützen, weil die Signalausgänge im Standby nicht abgeschaltet werden. Eine Umschaltung per HDMI-CEC-Befehl zu anderen Geräten ist so nicht möglich, weil zu nicht aktiven HDMI-Quellen noch keine Verbindung besteht.

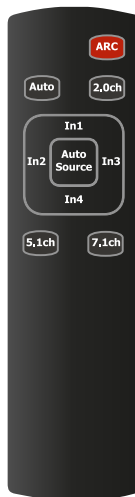

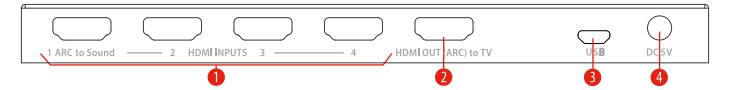

- 1. HDMI-Eingänge 1 bis 4, HDMI 1 mit eARC-Pass zum Anschluss einer Soundbar
- 2. HDMI-Ausgang zum Anschluss an den Fernseher oder Videoprojektor
- 3. Micro-USB Anschluss für Service-Zwecke
- 4. Buchse für DC-Hohlstecker 5.5 mm zur Stromversorgung

### **Sicherheitshinweise**

- • Bitte decke das Gehäuse oder Netzteil nicht ab und baue das Gerät nicht ein, um eine Überhitzung zu vermeiden.
- • Von Wärmequellen, Feuer, Wasser und Feuchtigkeit fernhalten.
- Stelle keine schweren Gegenstände auf das Gerät oder die Anschlusskabel.
- Öffnen oder bohren keine Löcher in das Gehäuse
- • Verwende nur das mitgelieferte Netzteil oder achte beim Austausch auf identische Leistungsdaten.
- • Reinige die Geräteoberfläche nur mit einem weichen, trockenen Tuch. Benutze dafür bitte kein scharfes Reinigungsmittel, Benzin oder Ähnliches.
- Bei längerem Nicht-Gebrauch oder Fehlfunktion ziehe bitte den Netzstecker.

#### **Service**

Eine Überprüfung des Gerätes durch qualifiziertes Fachpersonal ist in folgenden Fällen nötig.

- • Gegenstände oder Flüssigkeiten sind in das Gerät eingedrungen.
- Das Gerät arbeitet nicht normal oder die Leistung hat sich verändert.
- Das Gerät wurde fallen gelassen oder das Gehäuse ist beschädigt.

Ziehe den Netzstecker und betreibe das Gerät nicht weiter. Versuche nicht, das Gerät selbst zu reparieren oder zu öffnen. Wende dich an geschultes Fachpersonal oder kontaktiere den Verkäufer oder den FeinTech Service, z.B. per E-Mail an service@feintech.eu

## **Recycling**

#### **Entsorgung der Verpackung**

Die Verpackung des Gerätes besteht ausschließlich aus wiederverwertbaren Materialien. Bitte führe diese entsprechend sortiert wieder dem "Dualen System" zu. Über aktuelle Entsorgungswege informiere dich bitte beim Händler oder deiner kommunalen Entsorgungseinrichtung / Recyclinghof.

#### **Entsorgung des Gerätes**

Altgeräte sind kein wertloser Abfall. Durch umweltgerechte Entsorgung können wertvolle Rohstoffe wieder gewonnen werden. Dieses Produkt darf am Ende seiner Lebensdauer nicht über den normalen Haushaltsabfall entsorgt werden, sondern muss an einem Sammelpunkt für das Recycling von elektrischen und elektronischen Geräten abgegeben werden.

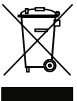

Das Symbol auf dem Produkt, der Gebrauchsanleitung oder der Verpackung weist darauf hin. Die Werkstoffe sind gemäß ihrer Kennzeichnung wiederverwertbar. Mit der Wiederverwendung, der stofflichen Verwertung oder anderen Formen der Verwertung von Altgeräten leistest du einen wichtigen Beitrag zum Schutze unserer Umwelt.

## **CE Konformitätserklärung**

Dieses Produkt entspricht den Richtlinien der EU und darf nur zusammen mit ab- $\epsilon$ geschirmten Kabeln verwendet werden. Hiermit erklären wir, die Spreewald Kommunikationstechnik GmbH, dass dieses Gerät der Niederspannungsrichtlinie 2014/35/EU, der EMV Richtlinie 2014/30/EU, der RoHS Richtlinie 2011/65/EU und der Verordnung (EU) 2019/1782 der Kommission entspricht. Die formelle Konformitätserklärung erhältst du unter https://feintech.eu/ce oder auf Anforderung.

#### **Angaben entsprechend der VERORDNUNG (EU) 2019/1782 DER KOMMISSION**

Spreewald Kommunikationstechnik GmbH HR B 1107 Cottbus Radensdorfer Hauptstr. 45 a, 15907 Lübben (Spreewald), Deutschland

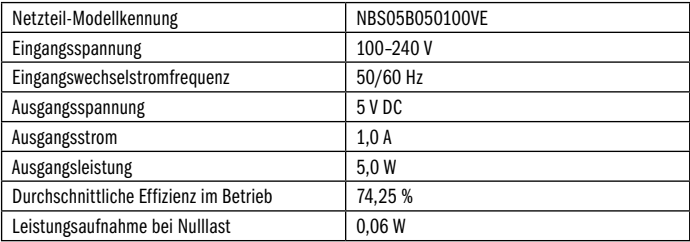

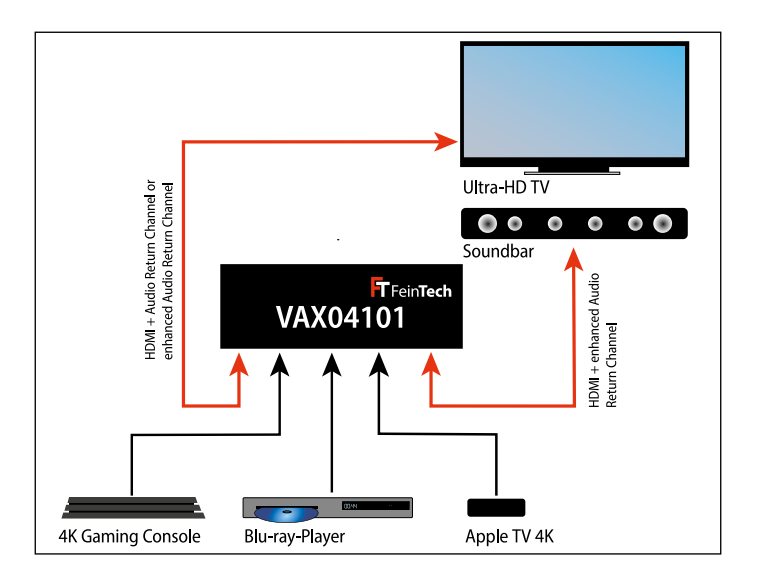

#### **1 - Wiedergabe von HDMI-Quelle, Ton über Soundbar im 5.1 oder 7.1 Format**

Schalte am Switch eARC und das Tonformat 5.1 oder 7.1 (Dolby Atmos) ein. Wähle dann die gewünschte HDMI-Quelle am Eingang 2, 3 oder 4. Falls AUTO-SWITCH eingeschaltet ist, wird automatisch auf die zuletzt aktivierte Quelle geschaltet. Hinweis: Eine parallele Soundausgabe über den Fernseher ist ebenfalls möglich, wenn dieser das Audioformat unterstützt.

#### **2 - Wiedergabe des Fernseher-Tons (Sat/CATV oder Apps) über die Soundbar**

Schalte am Switch eARC ein und schalte auf HDMI Eingang 1 (ARC to Sound). Aktiviere HDMI-ARC am Fernseher, falls noch nicht geschehen. So hörst du den Ton von Smart-TV Apps oder dem TV-Empfangsteil für Satelliten-/Kabelfernsehen über die Soundbar.

#### **3 - Verwendung als normaler HDMI Switch**

Schalte eARC aus. Wähle dann die gewünschte HDMI-Quelle 1 bis 4 aus. Falls an der Soundbar über HDMI weitere Quellen angeschlossen sind, kannst du diese wiedergeben indem du Eingang 1 wählst. Falls vorhanden, kannst du so auf das Menü der Soundbar zugreifen.

#### **Häufige Fragen und Antworten**

Wie schließe ich eine Soundbar für Dolby Atmos an, die nur einen HDMI-eARC-Anschluss hat?

• Verbinde den HDMI-Anschluss der Soundbar mit dem HDMI-Eingang 1 des VAX04101. Verbinde den TV-Ausgang des VAX04101 mit deinem Fernseher, Monitor oder Videoprojektor. Schalte eARC am VAX04101 ein und wähle die EDID 7.1. Diese EDID-Einstellungen musst du in der Regel nicht ändern.

Ich möchte den Ton von Smart-TV Apps oder Kabel-/Satellitenfernsehen über die Soundbar hören. Was muss ich einstellen?

• Schalte am TV die Audioausgabe über eARC oder ARC ein. Wähle am VAX04101 den Eingang 1 aus. eARC muss am VAX04101 eingeschaltet sein.

Welchen EDID-Modus soll ich einstellen?

• Wenn die Soundbar höhere Audioformate wie Dolby Atmos, DTS-HD oder PCM7.1 unterstützt, wähle "7.1". Falls deine Soundbar nur Dolby Digital und DTS unterstützt, wähle "5.1". Die Einstellung "Auto" ist nur sinnvoll bei ausgeschalteter Soundbar, oder wenn zusätzlich Kopfhörer, Hörgeräte, o.ä. betrieben werden sollen.

Mein Videoprojektor hat keinen Anschluss mit HDMI-ARC. Wie schließe ich diesen an?

• Ein ARC- oder eARC-Anschluss ist nicht nötig. Verbinde einen normalen HDMI-Eingang des Videoprojektors mit dem TV-Ausgang des VAX04101.

Meine Soundbar oder deren App liefert eine Fehlermeldung, dass kein Fernseher mit HDMI-ARC angeschlossen wäre. Was kann ich tun?

• Die Soundbar ist mit dem VAX04101 verbunden und daher ist ein Fernseher weder nötig noch erkennbar. Bitte ignoriere diese Meldung. Du kannst das System dennoch einrichten, indem du die Geräte verkabelst. Beende bitte die Dialog-gestützte Installation, diese funktioniert nur bei Direktanschluss der Soundbar an einen Fernseher.

Ich möchte alles mit der TV-Fernbedienung automatisch steuern. Wie geht das?

• Mediaplayer wie Apple TV oder Fire TV können nur automatisch steuern oder gesteuert werden, wenn eine aktive Verbindung zwischen Fernseher und Mediaplayer besteht. Der VAX04101 muss also auf den Anschluss vom Apple TV geschaltet werden (mit der VAX04101 Fernbedienung oder am HDMI-Switch). Falls der VAX04101 auf einen anderen Eingang geschaltet wird, ist keine Steuerung des Apple TV mehr möglich. Eine automatische Umschaltung auf den HDMI-Eingang funktioniert bei HDMI-Quellen, die im Standby ihren HDMI-Ausgang abschalten. Apple TV ist aber immer aktiv und verhindert so eine automatische Umschaltung. Die automatische Gerätesteuerung über den VAX04101 ist also gegenüber einer direkten HDMI-Verbindung zum Fernseher etwas eingeschränkt, wenn mehrere HDMI-Quellen benutzt werden.

Wann muss ich eARC am VAX04101 ausschalten?

• Du brauchst eARC nur ausschalten, wenn du eine Soundbar mit mehreren HDMI-Eingängen betreibst und dort eine weitere HDMI-Quelle abgespielt werden soll. Falls die Verbindung zur Soundbar einmal nicht zustande kommt, hilft es oft, am Switch eARC aus- und wieder einzuschalten.

Ich möchte die Lautstärke der Sonos Soundbar mit der Fernbedienung des Zuspielers regeln. Wie geht das?

• Die Sonos Soundbar kann per HDMI-CEC oder mit einer beliebigen Infrarot-Fernbedienung gesteuert werden. Auch die Fernbedienungen vom Apple TV oder Fire TV liefern dazu ein geeignetes Infrarotsignal. Bitte aktiviere in der Sonos App unter dem Punkt "TV-Setup" die Funktion IR verwenden und führe "Fernbedienung einrichten" aus.

Wenn ich einen Film von Bluray abspiele, habe ich keinen Ton. Was kann ich tun?

• Auf Bluray gibt es oft die Audioformate DTS oder DTS-HD. Der VAX04101 unterstützt diese, der Bluray-Player erkennt das und spielt sie ab. Diese Formate unterstützen aber nicht alle Soundbars und bleiben dann stumm. Wähle dann eine andere Tonspur aus, z.B. Dolby. Oder stelle den Player so ein, dass DTS Formate dekodiert ausgegeben werden. Diese Funktion kann auch bei Xbox und Playstation verwendet werden (im Bluray-Menü bei eingelegter Disk). Der Player gibt dann den Ton unkomprimiert als PCM 5.1 oder 7.1 aus. Das können alle Soundbars mit eARC verarbeiten.

Ich habe mehrere Player angeschlossen. Nach kurzer Zeit (oft 15 Minuten) schalten sich plötzlich alle Geräte von selbst aus. Was kann ich tun?

• An einem der Zuspieler ist eine Funktion aktiv, die bei Inaktivität abschaltet. Weil zugleich eingestellt wurde, dass alle verbundenen Geräte automatisch gesteuert werden sollen, schalten sich die Geräte ab. Erhöhe also entweder die Zeitdauer, deaktiviere die Abschaltfunktion oder die automatische Gerätesteuerung des Zuspielers.

Beim Wechsel zwischen Filmen wird der Bildschirm kurz schwarz. Was kann ich tun?

• An deinem Player ist eine Funktion aktiv, die Filme stets im originalen Videoformat zum Bildschirm ausgibt. Filme sind in der Regel mit 24Hz produziert, das Bildschirmmenü hat man aber oft auf 50Hz/60Hz eingestellt. Daher müssen sich Bildschirm und Player kurz synchronisieren. Wenn das nicht gewünscht ist, kannst du diese Funktion am Player ausschalten (z.B. am Apple TV: an Inhalte anpassen). Dann überlässt man dem Bildschirm die Verarbeitung der unterschiedlichen Videoformate, was meistens genauso gut funktioniert.

### **Firmware-Update**

#### **Software-Files:**

- Windows PC App GENERAL\_UPGRADE\_Vxx. xx.xx.exe"
- Firmware MCU\_MAIN\_VAX04101\_xxxxx.bin"

• Windows Treiber USB-Serial CH340/341 via Windows Update, sofern noch nicht vorhanden

#### **Hardware:**

• Windows-PC, USB micro Data cable, VAX04101

#### **Anleitung**

- • Versorge den VAX04101 mit Strom. Verbinde dann den Switch über ein USB Datenkabel mit einem Windows PC. (Hinweis: Viele USB Kabel sind nur zum Laden und funktionieren nicht).
- Start die PC App "GENERAL UPGRADE Vxx.xx.xx.exe" und wähle den zusätzlichen **COM** port und die baud rate "115200" aus
- • Wähle **13 Byte** Modus und klicke auf **connect.** Die momentane Firmware Version wird dann in der untersten Zeile angezeigt (**MCU: Vx.xx**).

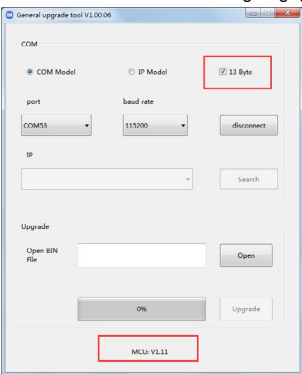

- • Klicke auf **Open** und wähle die Datei mit der neuen Firmware. Dann klicke auf **Upgrade**. Nach ein paar Sekunden ist das Updae zu 100% abgeschlossen und eine Erfolgsnachricht erscheint.
- Entferne dann kurz den Netzstecker vom VAX04101 und stecke ihn wieder ein. Die neue Firmware Version erscheint unten in der Fußzeile und das Update ist abgeschlossen.

Update bitte nur nach Rücksprache mit FeinTech. Aufgrund von Chip-Knappheit wurde der VAX04101 mit unterschiedlicher Hardware produziert und es gibt keine universelle Firmware für alle Hardware-Varianten.

### **Safety instructions**

- Please do not cover the housing or power supply, or install the device to avoid overheating.
- Keep away from fire, heat sources, water and moisture.
- Do not place heavy objects on the device or the connection cables.
- Do not open the device or drill holes in the housing.
- Use only the supplied power adaptor or ensure identical performance data when replacing.
- Use only a soft, dry cloth to clean the surface of the unit. Please do not use aggressive cleaning agents, gasoline or the like.
- If the unit will not be used for a longer period of time, please unplug it from the mains.

#### **Service**

The device must be inspected by qualified personnel in the following cases.

- Objects or liquids have penetrated into the device.
- The unit does not operate normally or its performance has changed.
- The device has been dropped or the housing is damaged.

Disconnect the mains plug and do not continue to operate the device. Do not attempt to repair or open the unit yourself. Contact a trained technician or contact the seller or FeinTech Service, e.g. via E-Mail to service@feintech.eu

### **Quickstart - step-by-step installation**

#### **a) Installation on video projector and soundbar (e.g. Sonos Arc)**

- 1. Disconnect all devices from the power supply by pulling the plug.
- 2. Only for Sonos: In the Sonos app on your smartphone, make sure that ..TV autoplay" is switched on under Home cinema. Then close the Sonos app (..TV autoplay" should be activated by default. If you do not have a Sonos app, skip this step)
- 3. Connect the VAX04101 TV OUT connection to the HDMI input of the video projector
- 4. Connect the VAX04101 HDMI 1 to Sound connection to the HDMI eARC connection of the soundbar.
- 5. Connect your first player to the VAX04101 input 2.
- 6. If applicable: Connect your second player to the VAX04101 input 3.
- 7. If applicable: Connect your third player to the VAX04101 input 4.
- 8. Then plug in the power plug from the video projector and soundbar.
- 9. Start the video projector and select the connected HDMI input as the signal input.
- 10. Insert the power plug from the VAX04101. Set the EDID on the VAX04101 to ...71" (if your soundbar supports Dolby Atmos, otherwise set to 5.1). Activate eARC so that the eARC LED lights up.
- 11. Then plug in the mains plugs of the players.
- 12. Then start the desired player. If the "Auto" LED on the far left of the VAX04101 lights up, the switch should automatically switch to the respective HDMI input of the player and output picture and sound. If the Auto-Switch function is deactivated, select input 2 to 4 manually. (To activate or deactivate the Auto-Switch function, press the VAX04101 .Auto/Input" button for 3 seconds or tap the "Auto Source" button on the VAX04101 remote control).

#### **b) Installation on the TV and soundbar**

- 1. Disconnect all devices from the mains by pulling the plug.
- 2. Only for Sonos: In the Sonos app on your smartphone, make sure that ..TV autoplay" is switched on under Home cinema. Then close the Sonos app (...TV autoplay" should be activated by default. If you do not have a Sonos app, skip this step)
- 3. Connect the VAX04101 TV OUT connection to the HDMI ARC port on your TV
- 4. Connect the VAX04101 HDMI 1 to Sound connection to the HDMI eARC connection of the soundbar
- 5. Connect your first player to the VAX04101 input 2.
- 6. If applicable: Connect your second player to the VAX04101 input 3.
- 7. If applicable: Connect your third player to the VAX04101 input 4.
- 8. Then plug in the power plug from the TV and Soundbar / Sonos Arc/Beam 2.
- 9. Plug in the power plug from the VAX04101 and set the EDID on the VAX04101 to ..7.1" (if your soundbar supports Dolby Atmos, otherwise to 5.1)
- 10. Switch on the TV. Make sure that HDMI-CEC is switched on on the TV. Depending on the TV manufacturer, this function is called Anynet+ (Samsung), Aquos Link (Sharp), BraviaLink (Sony), DigiLink (Grundig), EasyLink (Philips), Regza Link (Toshiba), Simplink (LG), TechniLink (TechniSat), VieraLink (Panasonic).
- 11. Tap the eARC button on the VAX04101 so that the eARC LED lights up.
- 12. The TV should now automatically switch off its internal speakers and display a message that HDMI-ARC is active. Otherwise, switch the TV to ARC sound output manually,
- 13. Select "Auto" or "Passthrough" in the TV menu under Audio format, not "PCM".
- 14. Switch the TV to the HDMI input to which the VAX04101 is connected.
- 15. Then plug in the mains plugs of the players.
- 16. Then start the desired player. If the "Auto" LED on the far left of the VAX04101 lights up, the switch should automatically switch to the respective HDMI input of the player and output picture and sound. If the Auto-Switch function is deactivated, select input 2 to 4 manually. (To activate or deactivate the Auto-Switch function, press the VAX04101 "Auto/Input" button for 3 seconds or tap the "Auto Source" button on the VAX04101 remote control).
- 17. The VAX04101 delivers the sound from external players 2 to 4 via the soundbar if eARC is switched on at the switch and the respective HDMI input 2 to 4 is selected.
- 18. The VAX04101 delivers the sound from the TV (internal TV apps and TV tuner) via the soundbar if eARC is switched on at the switch and HDMI input 1 is selected.
- 19. Audio output via the TV speakers (without soundbar) is possible if eARC is switched off on the VAX04101 and an audio format supported by the TV (e.g. stereo) is played.

#### **c) Installation with Apple TV 4K and Homepods on video projector or TV**

- 1. Disconnect all devices from the power supply by pulling the plug.
- 2. Connect the VAX04101 TV OUT connection to the HDMI input of the video projector or HDMI ARC port of the TV
- 3. Connect the VAX04101 HDMI 1 to Sound connection to the HDMI eARC connection of the Apple TV 4K.
- 4. Connect your second player to the VAX04101 input 2.
- 5. If applicable: Connect your third player to the VAX04101 input 3.
- 6. If applicable: Connect your fourth player to the VAX04101 input 4.
- 7. Then plug in the power plug from the video projector/TV.
- 8. Start the video projector or TV and select the connected HDMI input as the signal input.
- 9. Insert the power plug from the VAX04101. Set the EDID on the VAX04101 to ...71", or for Homepod mini speakers to ..2.0".
- 10. Then plug in the power plugs from the Apple TV and other players.
- 11. Then start the Apple TV. If the "Auto" LED on the far left of the VAX04101 lights up, the switch should automatically switch to the respective HDMI input of the player and output picture and sound. If the Auto-Switch function is deactivated, select input 1 manually. (To activate or deactivate the Auto-Switch function, press the VAX04101 "Auto/Input" button for 3 seconds or tap the "Auto Source" button on the VAX04101 remote control).
- 12. Open the "Settings" menu on the Apple TV 4K. Navigate to "Video and Audio" > "Audio Output" and select "HomePod" (or "HomePod Stereo Pair")
- 13. The audio output should now always be via the HomePods, even if another player is selected or the TV's internal sound is playing. Please note that the Homepods only support a few audio formats. If in doubt, set the audio format on the other players to stereo.

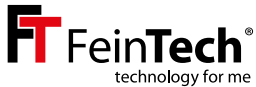

## **VAX04101 HDMI eARC Pass Switch 4×1 Instruction manual and technical information**

Dear customer,

Thank you for purchasing this high quality product. Please read these instructions before installation to ensure optimum use and safety. Please keep this manual for future reference.

#### **Functions:**

- HDMI switch for the operation of up to 4 HDMI sources on one HDMI sink (TV / projector)
- One HDMI input supports **eARC (enhanced Audio Return Channel)** and can be connected to the HDMI-eARC connector of a soundbar
- • Audio EDID management
- Supports Ultra-HD up to 4K 60Hz as well as HDR10, HLG-HDR and Dolby Vision

#### **Hint:**

When changing the settings on the TV or Audio-EDID on the switch, please note that it may be necessary to restart the connected devices. If you do not obtain the desired output or display, please proceed as follows:

- Switch on the desired Audio EDID mode on the switch and select the desired HDMI source.
- Disconnect all devices from the power supply for a few seconds, i.e. pull the power plug.
- Then plug in the power plugs and switch on the devices in the following order: TV, sound system, HDMI switch, HDMI source

### **Audio formats**

The supported audio formats are negotiated between the devices. You can influence this using the EDID control (EDID = Extended Display Identification Data, this data identifies an HDMI sink to the HDMI source).

### **7.1**

With this setting, the HDMI source recognises that all sound formats are accepted (7.1 is the technical maximum and also adequately supplies sound systems with 9.1 or 11.1 channels).

Please note that your sound system should have an eARC connection. Not all audio formats can be transmitted via the older ARC connection. Please set 7.1 if your soundbar supports Dolby Atmos.

#### **5.1**

5.1 informs the HDMI source that formats up to 5.1 are supported. This includes Dolby Digital (AC3), DTS, PCM5.1 and PCM stereo. Please set 5.1 if your soundbar supports Dolby Digital but not Dolby Atmos.

#### **2.0**

If 2.0 is set, the HDMI source is only informed that stereo sound is supported. The sound system and TV should therefore always have sound.

#### **Auto**

There is no intervention in the management of the sound format and it is automatically negotiated between the source and the TV. The TV therefore limits the audio format used. The soundbar therefore only supports the same formats as without the VAX04101.

Note: With some HDMI sources, you can set the audio output manually and thus override the negotiation via EDID. eARC is fully backwards compatible with ARC and can transmit additional audio formats such as multi-channel PCM, Dolby MAT, Dolby Atmos, Dolby TrueHD and DTS-HD. However, your soundbar may not support all audio formats.

### **Installation and Operation**

- Connect 1 to 3 HDMI signal sources (e.g. Bluray player) to the HDMI inputs 2–4. Input 1 ARC to Sound is designed for connecting a soundbar with HDMI-eARC.
- Connect an HDMI sink (e.g. TV or video projector) to the HDMI output
- Connect the power adapter to the HDMI switch and plug it into an electrical outlet. Then turn on the TV / video projector, then the switch and an HDMI source.
- If a soundbar is connected, please active eARC by pressing the corresponding button

Caution: When plugging and unplugging the HDMI cables, take care not to dirty or damage the plug contacts. Make connections without power and only switch on the devices after connecting them. Please also make sure that the HDMI cables are of good quality - especially for 4k transmission. Good cables usually have a large diameter. We recommend a maximum cable length of 5 m at the inputs and 3 m at the outputs for 4k HDR. For a longer cable run you can use a Hybrid Fibre HDMI cable. Please make sure that HDMI-CEC and HDMI-eARC are supported by such cables!

### **Connections & Controls**

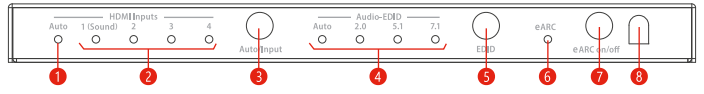

- 1. LED lights up when automatic switching of the HDMI inputs is active\*
- 2. LED of the selected HDMI input 1–4 is on
- 3. Short tap switches between the HDMI inputs, long tap activates Auto-Switching. If active, the device switches automatically to the last connected HDMI source. If you have connected a soundbar and a television with HDMI-ARC, and eARC is switched on, you will hear the sound of the television when input 1 is selected.
- 4. LED of the selected audio EDID lights up, in Auto mode the EDID information of the connected HDMI sink (TV) is used
- 5. Switches between the audio EDID modes Auto/2.0/5.1/7.1
- 6. LED lights up when eARC is activated must be active if a soundbar is connected.
- 7. eARC switch if eARC is on, sound is output from the HDMI ARC to Sound 1 connector.
- 8. Remote control infrared receiver window

### **Remote control**

The supplied infrared remote control controls the same functions as the buttons on the front panel:

- With the red ARC key you can switch the eARC mode on or off
- Select between the audio EDID formats by pressing Auto / 2.0ch / 5.1ch / 7.1ch
- Select the HDMI source using the buttons In1 to In4.
- Press Auto Source to switch automatic switching of the HDMI inputs on or off.\*

\*Please note that many media players such as Apple TV or Fire TV do not support automatic switching because the signal outputs are not switched off in standby. Switching via HDMI CEC command is not possible because there is no connection to non-active HDMI sources.

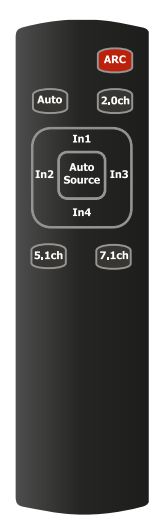

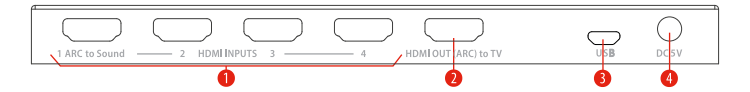

- 1. HDMI inputs 1 to 4, please use ARC to Sound 1 for the connection of a soundbar
- 2. HDMI output for the connection of a TV or video projector HDMI-ARC is supported
- 3. Micro-USB connector for service
- 4. Connector for the DC plug of the mains adaptor

### **Scenarios**

#### **1 - Playback from HDMI source, sound via soundbar in 5.1 or 7.1 format**

Switch on eARC and select the sound format 5.1 or 7.1 (Dolby Atmos) at the switch. Then select the desired HDMI source at input 2, 3 or 4. Note: Parallel sound output via the television is also possible.

#### **2 - Playback of the TV sound (Sat/CATV or Apps) via the soundbar**

Switch on eARC at the switch and select input 1 (ARC to Sound). Activate HDMI-ARC on the TV if not already done. Please make sure that the TV is connected with its HDMI-ARC port to the switch and the HDMI cable supports ARC.

#### **3 - Use as a normal HDMI switch**

Switch off eARC. Then select the desired HDMI source 1 to 4. If there are other sources connected to your soundbar via HDMI, they can be played. If available, you can access the soundbar menu this way.

#### **Disposal of the device after use**

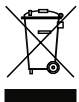

Old appliances are not worthless waste, but contain valuable raw materials. At the end of its life, this product should not be disposed of with normal household waste, but should be taken to a collection point for the recycling of electrical and electronic equipment. Contact your local authority for information about recycling points.

### **CE Declaration of Conformity**

This product complies with EU directives and may only be used in conjunction with  $\epsilon$ shielded cables. We, Spreewald Kommunikationstechnik GmbH, hereby declare that this device complies with the Low Voltage Directive 2014/35/EU, the EMC Directive 2014/30/EU, the RoHS Directive 2011/65/EU and the Commission Regulation (EU) 2019/1782. You can obtain the formal declaration of conformity at https://feintech.eu/ce or on request.

### **Information according to the COMMISSION REGULATION (EU) 2019/1782**

Spreewald Kommunikationstechnik GmbH Country court Cottbus HR B 1107 Radensdorfer Hauptstr. 45 a, 15907 Lübben (Spreewald), Germany

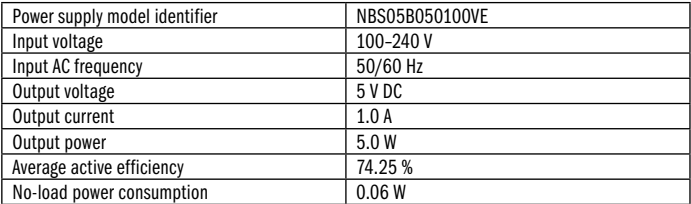

#### **Frequently asked questions and answers**

How do I connect a soundbar for Dolby Atmos that has only one HDMI-eARC connection?

• Connect the HDMI connection of the soundbar to HDMI input 1 of the VAX04101. Connect the TV output of the VAX04101 to your TV, monitor or video projector. Switch on eARC on the VAX04101 and select EDID 7.1. You usually do not have to change these settings.

I want to hear the sound from Smart TV apps or cable/satellite TV through the soundbar. What do I need to set?

• Switch on the audio output on the TV via eARC or ARC. Select input 1 on the VAX04101. eARC must be switched on on the VAX04101.

My video projector does not have a connection with HDMI-ARC. How do I connect it?

• An ARC or eARC connection is not necessary. Connect the video projector to the TV output of the VAX04101.

My soundbar or its app gives an error message that no TV with HDMI-ARC is connected, e.g. Sonos S2 "connection error". What can I do?

• The Soundbar is connected to the VAX04101 and therefore a TV is neither necessary nor recognisable. Please ignore this message. You can still set up your system by wiring the devices. Please exit a dialogue-based installation.

I want to control everything automatically with the TV remote control. How can I do this?

• Media players such as Apple TV or Fire TV can only be controlled or operated automatically if there is an active connection between the TV and the media player. The VAX04101 must therefore be switched to the connection from the Apple TV (with the VAX04101 remote control or on the HDMI switch). If the VAX04101 is switched to another input, it is no longer possible to control the Apple TV. Automatic switching to the HDMI input works with HDMI sources that are inactive or completely switched off in standby. Automatic device control via the VAX04101 is therefore somewhat limited compared to a direct HDMI connection to the TV when several HDMI sources are used.

When do I have to switch off eARC on the VAX04101?

• You only need to switch off eARC if you are operating a soundbar with several HDMI inputs and another HDMI source is to be played there.

I would like to control the volume of the Sonos soundbar with the remote control of the player. How can I do this?

• The Sonos soundbar can be controlled via HDMI-CEC or with any infrared remote control. The Apple TV or Fire TV remote controls also provide a suitable infrared signal. Please activate the Use IR function in the Sonos app under "TV setup" and execute "Set up remote control".

When I play a film from Bluray, I have no sound. What can I do?

• Bluray often has the audio formats DTS or DTS-HD. The VAX04101 supports these, the Bluray player recognises this and plays them. However, not all soundbars support these formats and will then remain silent. In this case, select a different soundtrack, e.g. Dolby. Or set the player so that DTS formats are decoded. This function can also be used with Xbox and Playstation (in the Bluray menu when a disc is inserted). The player then outputs the sound uncompressed as PCM 5.1 or 7.1. All soundbars with eARC can process this.

I have connected 2 or 3 players. After a short time (often 15 minutes), all the devices suddenly switch themselves off. What can I do?

• A function is active on one of the players that switches off when inactive. Because it has also been set to control all connected devices automatically, the devices switch off. So either increase the time duration, deactivate the switch-off function or the automatic device control of the player.

When switching between films, the screen briefly goes black. What can I do?

• A function is active on your player that always outputs films to the screen in the original video format. Films are usually produced at 24Hz, but the screen menu is often set to 50Hz/60Hz. The screen and player must therefore synchronise briefly. If this is not desired, you can switch off this function on the player (e.g. on Apple TV: adapt to content). Then you leave the processing of the different video formats to the screen, which usually works just as well.

### **Firmware-Update**

#### **Software-Files:**

- Windows PC App ... GENERAL\_UPGRADE\_Vxx.xx.xx. exe"
- Firmware MCU\_MAIN\_VAX04101\_xxxxx.bin"
- USB Serial driver CH340 from Windows Update (if not already installed)

#### **Hardware:**

• Windows-PC, USB micro Data cable, VAX04101

#### **Instructions**

- Power on the VAX04101, then connect it to the PC with a Micro USB cable (Data cable required, not only a cable for charging only)
- Run PC App "GENERAL UPGRADE Vxx.xx.xx.exe" and select the correct **COM port** and **baud rate** ..115200".
- • Select **13 Byte** mode and click **connect.** The current Firmware version is displayed then (**MCU: Vx.xx**).

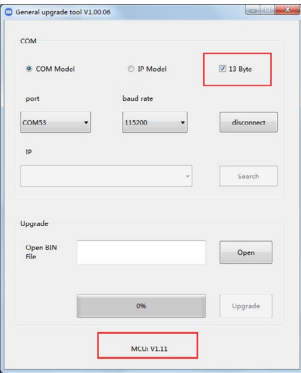

- • Click **Open** and select the file with the new firmware. Then click **Upgrade**. After a few seconds the update is done and 100% plus the success message appears.
- Power off the VAX04101 for a short moment, then replug the mains adaptor. The new firmware version appears on the bottom line.

Update only after consultation with FeinTech. Due to chip shortages, the VAX04101 was produced with different hardware and there is no universal firmware for all hardware variants.

## **Sécurité**

- • Veuillez ne pas couvrir le boîtier ou l'alimentation électrique, ni installer l'appareil pour éviter toute surchauffe.
- • Tenez-le à l'écart du feu, des sources de chaleur, de l'eau et de l'humidité.
- • Ne placez pas d'objets lourds sur l'appareil ou les câbles de connexion.
- Ne pas ouvrir ou percer de trous dans le boîtier.
- • Utilisez uniquement l'adaptateur d'alimentation fourni ou assurez-vous que les données de performance sont identiques en cas de remplacement.
- • Utilisez uniquement un chiffon doux et sec pour nettoyer la surface de l'appareil. N'utilisez pas de produits de nettoyage agressifs, d'essence ou autres.
- • Si l'appareil n'est pas utilisé pendant une période prolongée, veuillez le débrancher du secteur.

## **Service après-vente**

L'appareil doit être contrôlé par un personnel qualifié dans les cas suivants.

- • Des objets ou des liquides ont pénétré dans l'appareil.
- L'appareil ne fonctionne pas normalement ou ses performances ont changé.
- • L'appareil est tombé ou le boîtier est endommagé.

Débranchez la fiche secteur et ne continuez pas à faire fonctionner l'appareil. N'essayez pas de réparer ou d'ouvrir l'appareil vous-même. Contactez un technicien qualifié ou contactez le vendeur ou le service FeinTech (service@feintech.eu).

### **Démarrage rapide - installation pas à pas**

#### **a) Installation sur le vidéoprojecteur et la barre de son (par ex. Sonos Arc)**

- 1. Déconnecte tous les appareils du réseau électrique en les débranchant.
- 2. Pour Sonos uniquement : dans l'application Sonos de ton smartphone, assure-toi que sous Home Cinéma, l'option "TV Autoplay" est activée. Quitte ensuite l'application Sonos ("TV-Autoplay" devrait être activé en usine. Si tu n'as pas d'application Sonos, saute cette étape).
- 3. Relie la prise VAX04101 TV OUT à l'entrée HDMI du vidéoprojecteur.
- 4. Relie la prise VAX04101 HDMI 1 to Sound à la prise HDMI eARC de la barre de son.
- 5. Connecte ton premier lecteur à l'entrée VAX04101 2.
- 6. Le cas échéant : connecte ton deuxième lecteur à l'entrée VAX04101 3.
- 7. Le cas échéant : connecte ton troisième lecteur à l'entrée VAX04101 4.
- 8. Branche ensuite la fiche d'alimentation du vidéoprojecteur et de la barre de son.
- 9. Démarre le vidéoprojecteur et sélectionne l'entrée HDMI connectée comme entrée de signal. Introduis la fiche d'alimentation du VAX04101. Règle l'EDID du VAX04101 sur "7.1" (si ta barre de son supporte le Dolby Atmos, sinon sur 5.1). Active l'eARC pour que la LED eARC s'allume.
- 10. Branche la fiche d'alimentation du VAX04101. Règle l'EDID du VAX04101 sur "7.1" (si ta barre de son supporte le Dolby Atmos, sinon sur 5.1). Active l'eARC de sorte que la LED eARC s'allume.
- 11. Branche ensuite les fiches d'alimentation des lecteurs.
- 12. Démarre ensuite le lecteur souhaité. Si la LED "Auto" est allumée à l'extrême gauche du VAX04101, le switch doit automatiquement passer à l'entrée HDMI correspondante du lecteur et émettre l'image et le son. Si la fonction Auto-Switch est désactivée, sélectionne manuellement les entrées 2 à 4. (pour activer ou désactiver la fonction Auto-Switch, appuie sur la touche ""Auto/Input"" du VAX04101 pendant 3 secondes ou tape sur la touche "Auto Source" de la télécommande VAX04101).

#### **b) Installation sur le téléviseur et la barre de son**

- 1. Déconnecte tous les appareils du réseau électrique en les débranchant.
- 2. Pour Sonos uniquement : dans l'application Sonos de votre smartphone, assurez-vous que "TV-Autoplay" est activé sous Home Cinéma. Quitte ensuite l'application Sonos ("TV-Autoplay" devrait être activé en usine. Si tu n'as pas d'application Sonos, saute cette étape).
- 3. Connecte la prise VAX04101 TV OUT au port HDMI-ARC de ton téléviseur.
- 4. Relie le connecteur VAX04101 HDMI 1 to Sound au port HDMI eARC de la barre de son.
- 5. Connecte ton premier lecteur à l'entrée VAX04101 2.
- 6. Le cas échéant : connecte ton deuxième lecteur à l'entrée VAX04101 3.
- 7. Le cas échéant : connecte ton troisième lecteur à l'entrée VAX04101 4.
- 8. Ensuite, branchez la fiche d'alimentation de la télévision et du barre de son / Sonos Arc /Beam 2.
- 9. Branche la fiche d'alimentation du VAX04101, Règle l'EDID du VAX04101 sur ...71" (si ta barre de son prend en charge le Dolby Atmos, sinon sur 5.1).
- 10. Allume la télévision. Assure-toi que HDMI-CEC est activé sur le téléviseur. Selon le fabricant du téléviseur, cette fonction s'appelle Anynet+ (Samsung), Aquos Link (Sharp), BraviaLink (Sony), DigiLink (Grundig), EasyLink (Philips), Regza Link (Toshiba), Simplink (LG), TechniLink (TechniSat), VieraLink (Panasonic).
- 11. Appuie sur le bouton eARC du VAX04101 pour que la LED eARC s'allume.
- 12. Touche le bouton eARC du VAX04101 de manière à ce que la LED eARC s'allume.
- 13. Le téléviseur devrait alors automatiquement désactiver ses haut-parleurs internes et afficher un message indiquant que HDMI-ARC est actif. Sinon, commute manuellement le téléviseur sur la sortie audio ARC,
- 14. Dans le menu TV, sous Format audio, sélectionne "Auto" ou "Passthrough", et non "PCM". Commute le téléviseur sur l'entrée HDMI à laquelle le VAX04101 est connecté.
- 15. Branche ensuite les fiches d'alimentation des lecteurs.
- 16. Démarre ensuite le lecteur souhaité. Si la LED "Auto" est allumée à l'extrême gauche du VAX04101, le commutateur doit automatiquement passer à l'entrée HDMI correspondante du lecteur et émettre l'image et le son. Si la fonction Auto-Switch est désactivée, sélectionne manuellement les entrées 2 à 4. (pour activer ou désactiver la fonction Auto-Switch, appuie sur la touche ""Auto/ Input"" du VAX04101 pendant 3 secondes ou tape sur la touche "Auto Source" de la télécommande VAX04101).
- 17. Le VAX04101 fournit le son du lecteur externe 2 à 4 via la barre de son lorsque l'eARC est activé sur le switch et que l'entrée HDMI 2 à 4 correspondante est sélectionnée.
- 18. Le VAX04101 fournit le son du téléviseur (applications TV internes et tuner TV) via la barre de son lorsque l'eARC est activé sur le commutateur et que l'entrée HDMI 1 est sélectionnée.
- 19. La sortie audio via les haut-parleurs du téléviseur (sans barre de son) est possible si l'eARC est désactivé sur le commutateur et si un format audio supporté par le téléviseur (par ex. stéréo) est lu.

#### **c) Installation avec Apple TV 4K et Homepods sur un vidéoprojecteur ou un téléviseur**

- 1. Déconnecte tous les appareils du réseau électrique en les débranchant.
- 2. Relie le connecteur VAX04101 TV OUT à l'entrée HDMI du vidéoprojecteur ou au port HDMI-ARC du téléviseur.
- 3. Relie le connecteur VAX04101 HDMI 1 to Sound au port HDMI eARC de l'Apple TV 4K.
- 4. Connecte ton deuxième lecteur à l'entrée VAX04101 2.
- 5. Le cas échéant : connecte ton troisième lecteur à l'entrée 3 du VAX04101.
- 6. Le cas échéant : connecte ton quatrième lecteur à l'entrée 4 du VAX04101.
- 7. Introduis ensuite la fiche d'alimentation du vidéoprojecteur/TV.
- 8. Démarre le vidéoprojecteur ou le téléviseur et sélectionne l'entrée HDMI connectée comme entrée de signal.
- 9. Branche la fiche d'alimentation du VAX04101, Règle l'EDID du VAX04101 sur ..7.1", ou sur ..2.0" pour les mini-haut-parleurs du Homepod.
- 10. Branche ensuite les prises d'alimentation de l'Apple TV et des autres lecteurs.
- 11. Démarre ensuite l'Apple TV. Si la LED "Auto" est allumée à l'extrême gauche du VAX04101. le commutateur doit automatiquement passer à l'entrée HDMI correspondante du lecteur et émettre l'image et le son. Si la fonction Auto-Switch est désactivée, sélectionne manuellement l'entrée 1. (pour activer ou désactiver la fonction Auto-Switch, appuie sur la touche ""Auto/Input"" du VAX04101 pendant 3 secondes ou tape sur la touche "Auto Source" de la télécommande VAX04101).
- 12. Ouvre le menu Réglages sur l'Apple TV 4K. Navigue vers "Vidéo et audio" > "Sortie audio" et sélectionne "HomePod" (ou "Paire stéréo HomePod").
- 13. La sortie audio devrait maintenant toujours être effectuée via les Homepods, même si un autre lecteur est sélectionné ou si le son interne du téléviseur est lu. Veuillez noter que les Homepods ne prennent en charge que quelques formats audio. En cas de doute, réglez le format audio des autres sources sur stéréo.

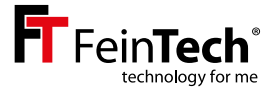

## **VAX04101**

## **Commutateur de passage HDMI eARC 4×1**

#### **Manuel d'instruction et informations techniques**

Cher client,

Nous vous remercions d'avoir acheté ce produit de haute qualité. Veuillez lire ces instructions avant l'installation afin de garantir une utilisation et une sécurité optimales. Veuillez conserver ce manuel pour toute référence ultérieure.

#### **Fonctions :**

- Commutateur HDMI permettant de faire fonctionner jusqu'à 4 sources HDMI sur un puits HDMI (TV / projecteur).
- • Une entrée HDMI prend en charge l'eARC (enhanced Audio Return Channel) et peut être connectée au connecteur HDMI-eARC d'une barre de son.
- • Gestion de l'EDID audio
- Supporte l'Ultra-HD jusqu'à 4K 60Hz ainsi que HDR10, HLG-HDR et Dolby Vision.

#### **Conseil :**

Lorsque vous modifiez les paramètres du téléviseur ou de l'Audio-EDID sur le commutateur, veuillez noter qu'il peut être nécessaire de redémarrer les appareils connectés. Si vous n'obtenez pas la sortie ou l'affichage souhaité, veuillez procéder comme sui:

- • Activez le mode Audio EDID souhaité sur le commutateur et sélectionnez la source HDMI souhaitée.
- • Déconnectez tous les appareils de l'alimentation électrique pendant quelques secondes, c'est-à-dire retirez la fiche d'alimentation.
- • Branchez ensuite les fiches d'alimentation et allumez les appareils dans l'ordre suivant : TV, système audio, commutateur HDMI, source HDMI.

### **Formats audio**

Les formats audio pris en charge sont négociés entre les appareils. Vous pouvez influencer cette négociation à l'aide de la commande EDID (EDID = Extended Display Identification Data, ces données identifient un puits HDMI à la source HDMI).

### **7.1**

Grâce à ce réglage, la source HDMI reconnaît que tous les formats sonores sont acceptés (7.1 est le maximum technique et couvre également de manière adéquate les systèmes sonores avec 9.1 ou 11.1 canaux). Attention, ton système sonore doit disposer d'une connexion eARC. Tous les formats audio ne peuvent pas être transmis via l'ancienne connexion ARC. Veuillez régler 7.1 si votre barre de son supporte Dolby Atmos.

#### **5.1**

5.1 indique à la source HDMI qu'elle prend en charge les formats jusqu'à 5.1. Cela inclut le Dolby Digital (AC3), le DTS, le PCM5.1 et le PCM stéréo. Veuillez régler 5.1 si votre barre de son supporte le Dolby Digital mais pas le Dolby Atmos.

#### **2.0**

Lorsque 2.0 est réglé, la source HDMI n'est informée que de la prise en charge du son stéréo. Le système sonore et le téléviseur devraient donc avoir du son dans tous les cas.

#### **Auto**

Il n'y a pas d'intervention dans la gestion du format sonore et celui-ci est négocié automatiquement entre la source et le téléviseur. Le téléviseur limite donc le format audio utilisé. La barre de son ne supporte ainsi que les mêmes formats que sans le VAX04101.

Attention: avec certaines sources HDMI, tu peux régler manuellement la sortie audio et ainsi annuler la négociation par EDID. eARC est entièrement rétrocompatible avec ARC et peut transmettre des formats audio supplémentaires tels que PCM multicanal, Dolby MAT, Dolby Atmos, Dolby TrueHD et DTS-HD. Il se peut toutefois que ta barre de son ne prenne pas en charge tous les formats audio.

### **Installation et fonctionnement**

Connectez 1 à 4 sources de signaux HDMI (par exemple, un lecteur Bluray) aux entrées HDMI. L'entrée 1 ARC to Sound est conçue pour connecter une barre de son avec HDMI-eARC. Connectez un récepteur HDMI (par exemple, un téléviseur ou un vidéoprojecteur) à la sortie HDMI. Connectez l'adaptateur d'alimentation au commutateur HDMI et branchez-le sur une prise électrique. Allumez ensuite le téléviseur / vidéoprojecteur, puis le commutateur et une source HDMI. Si une barre de son est connectée, veuillez activer l'eARC en appuyant sur le bouton correspondant.

Attention: Lorsque vous branchez et débranchez les câbles HDMI, veillez à ne pas salir ou endommager les contacts de la fiche. Effectuez les connexions sans alimentation et n'allumez les appareils qu'après les avoir connectés. Veillez également à ce que les câbles HDMI soient de bonne qualité, notamment pour la transmission 4k. Les bons câbles ont généralement un grand diamètre. Nous recommandons une longueur de câble maximale de 5 m aux entrées et de 3 m aux sorties pour le 4k HDR. Pour une plus grande longueur de câble, vous pouvez utiliser un câble HDMI à fibre hybride. Veuillez vous assurer que ces câbles prennent en charge les technologies HDMI-CEC et HDMI-eARC !

### **Boutons, écrans et connexions**

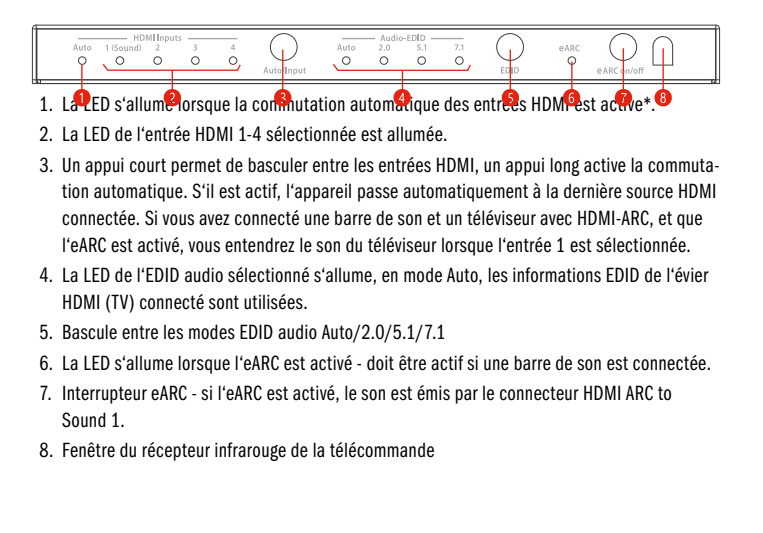

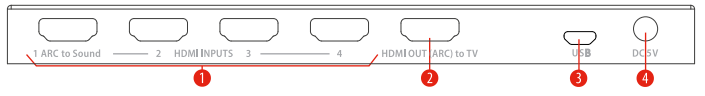

- 1. Entrées HDMI 1 à 4, veuillez utiliser ARC to Sound 1 pour la connexion d'une barre de son.
- 2. Sortie HDMI pour la connexion d'un téléviseur ou d'un vidéoprojecteur HDMI-ARC est pris en charge.
- 3. Connecteur Micro-USB pour le service
- 4. Connecteur pour la prise DC de l'adaptateur secteur.

## **Télécommande**

La télécommande infrarouge fournie permet de contrôler les mêmes fonctions que les boutons du panneau avant :

- • Avec la touche rouge ARC, vous pouvez activer ou désactiver le mode eARC.
- Sélectionnez les formats EDID audio en appuyant sur Auto / 2.0ch / 5.1ch / 7.1ch.
- • Sélectionnez la source HDMI à l'aide des touches In1 à In4.
- Appuyez sur Auto Source pour activer ou désactiver la commutation automatique des entrées HDMI.\*

\*Veuillez noter que de nombreux lecteurs multimédia tels que Apple TV ou Fire TV ne prennent pas en charge la commutation automatique car les sorties de signal ne sont pas désactivées en veille. La commutation via la commande HDMI CEC n'est pas possible car il n'y a pas de connexion aux sources HDMI non actives.

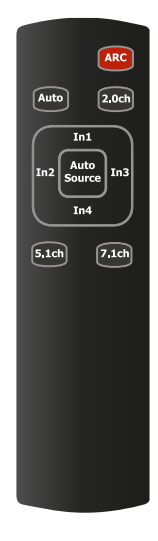

## **Scénarios**

#### **1 - Lecture à partir d'une source HDMI, son via la barre de son au format 5.1 ou 7.1**

Allumez l'eARC et sélectionnez le format sonore 5.1 ou 7.1 (Dolby Atmos) sur le commutateur. Sélectionnez ensuite la source HDMI souhaitée à l'entrée 2, 3 ou 4. Remarque: la sortie parallèle du son via le téléviseur est également possible.

### **2 - Lecture du son du téléviseur (Sat/CATV ou Apps) via la barre de son**

Activez l'eARC sur l'interrupteur et sélectionnez l'entrée 1 (ARC to Sound). Activez HDMI-ARC sur le téléviseur si ce n'est pas déjà fait. Assurez-vous que le téléviseur est connecté avec son port HDMI-ARC au commutateur et que le câble HDMI supporte l'ARC.

#### **3 - Utilisation comme un commutateur HDMI normal**

Désactivez l'eARC. Sélectionnez ensuite la source HDMI 1 à 4 souhaitée. Si d'autres sources sont connectées à votre barre de son via HDMI, elles peuvent être lues. Si disponible, vous pouvez accéder au menu de la barre de son de cette façon.

## **Élimination et recyclage**

#### **Elimination de l'emballage**

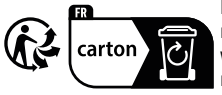

L'emballage de l'appareil se compose exclusivement de matériaux recyclables. Veuillez les trier en conséquence et les remettre à votre système de recyclage local. Pour connaître les voies d'élimination actuelles, veuillez vous renseigner auprès du revendeur ou de votre centre de recyclage communal.

### **Mise au rebut de l'appareil après utilisation**

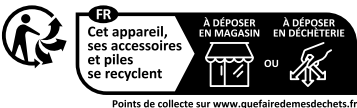

Les vieux appareils ne sont pas des déchets sans valeur, mais contiennent des matières premières précieuses. À la fin de sa vie, ce produit ne doit pas être jeté avec les déchets ménagers normaux, mais

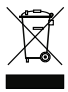

doit être apporté à un point de collecte pour le recyclage des équipements électriques et électroniques. Contactez votre autorité locale pour obtenir des informations sur les points de recyclage.

### **Déclaration de conformité CE**

Ce produit est conforme aux directives européennes et ne peut être utilisé qu'avec  $\epsilon$ des câbles blindés. Nous, Spreewald Kommunikationstechnik GmbH, déclarons par la présente que cet appareil est conforme à la directive basse tension 2014/35/UE, à la directive CEM 2014/30/UE, à la directive RoHS 2011/65/UE et au règlement de la Commission (UE) 2019/1782. Vous pouvez obtenir la déclaration formelle de conformité sur https://feintech.eu/ce ou sur demande.

### **Informations selon le RÈGLEMENT DE LA COMMISSION (UE) 2019/1782**

don de votre appareil !

Spreewald Kommunikationstechnik GmbH

Cour du pays Cottbus HR B 1107

Radensdorfer Hauptstr. 45 a, 15907 Lübben (Spreewald), Allemagne

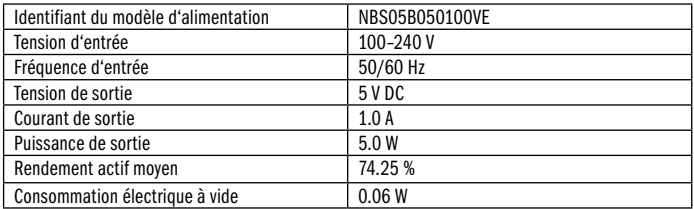

### **Questions fréquentes et réponses**

Comment puis-je connecter une barre de son pour Dolby Atmos qui n'a qu'un seul connecteur HDMI-eARC?

• Connecte la prise HDMI de la barre de son à l'entrée HDMI 1 du VAX04101. Connecte la sortie TV du VAX04101 à ton téléviseur, ton moniteur ou ton vidéoprojecteur. Active l'eARC sur le VAX04101 et sélectionne l'EDID 7.1. En général, tu n'as pas besoin de modifier ces paramètres EDID.

Je veux écouter le son des applications Smart TV ou de la télévision par câble/satellite via la barre de son. Que dois-je régler?

• Sur le téléviseur, active la sortie audio via eARC ou ARC. Sélectionne l'entrée 1 sur le VAX04101. eARC doit être activé sur le VAX04101.

Quel mode EDID dois-je choisir?

• Si ta barre de son prend en charge des formats audio supérieurs comme Dolby Atmos, DTS-HD ou PCM7.1, sélectionne ..7.1". Si ta barre de son ne supporte que le Dolby Digital et le DTS, sélectionne "5.1". Le réglage "Auto" n'est utile que si la barre de son est éteinte ou si des écouteurs, des appareils auditifs ou autres doivent être utilisés en plus.

Mon vidéoprojecteur ne dispose pas d'une connexion avec HDMI-ARC. Comment puis-je le brancher?

• Une connexion ARC ou eARC n'est pas nécessaire. Connecte une entrée HDMI normale du vidéoprojecteur à la sortie TV du VAX04101.

Ma barre de son ou son application renvoie un message d'erreur indiquant qu'aucun téléviseur avec HDMI-ARC n'est connecté. Que puis-je faire?

• La barre de son est connectée au VAX04101 et un téléviseur n'est donc ni nécessaire ni reconnaissable. Veuillez ignorer ce message. Tu peux néanmoins configurer le système en câblant les appareils. Veuillez mettre fin à l'installation assistée par dialogue, celle-ci ne fonctionne que si la barre de son est directement connectée à un téléviseur.

Je voudrais tout contrôler automatiquement avec la télécommande du téléviseur. Comment cela fonctionne-t-il ?

• Les lecteurs multimédias comme l'Apple TV ou le Fire TV ne peuvent être commandés ou contrôlés automatiquement que s'il existe une connexion active entre le téléviseur et le lecteur multimédia. Le VAX04101 doit donc être commuté sur la connexion de l'Apple TV (avec la télécommande VAX04101 ou sur le commutateur HDMI). Si le VAX04101 est commuté sur une autre entrée, il n'est plus possible de commander l'Apple TV. Une commutation automatique sur l'entrée HDMI fonctionne pour les sources HDMI qui désactivent leur sortie HDMI en mode veille. L'Apple TV est cependant toujours active et empêche ainsi une commutation automatique. Le contrôle automatique de l'appareil via le VAX04101 est donc quelque peu

limité par rapport à une connexion HDMI directe au téléviseur lorsque plusieurs sources HDMI sont utilisées.

Quand dois-je désactiver l'eARC sur le VAX04101?

• Tu ne dois désactiver l'eARC que si tu utilises une barre de son avec plusieurs entrées HDMI et si une autre source HDMI doit y être lue. Si la connexion à la barre de son ne s'établit pas, il est souvent utile de désactiver et de réactiver l'eARC sur le switch.

Je souhaite régler le volume de la barre de son Sonos à l'aide de la télécommande du lecteur. Comment faire ?

• La barre de son Sonos peut être contrôlée via HDMI-CEC ou avec n'importe quelle télécommande infrarouge. Les télécommandes de l'Apple TV ou de la Fire TV fournissent également un signal infrarouge approprié. Veuillez activer la fonction Utiliser IR dans l'application Sonos sous l'option "Configuration TV" et exécuter "Configurer la télécommande".

Lorsque je lis un film à partir d'un Bluray, je n'ai pas de son. Que puis-je faire?

• Sur Bluray, il y a souvent les formats audio DTS ou DTS-HD. Le VAX04101 les prend en charge, le lecteur Bluray le reconnaît et les lit. Mais toutes les barres de son ne supportent pas ces formats et restent alors muettes. Choisis alors une autre piste audio, par exemple Dolby. Ou alors, configure le lecteur de manière à ce que les formats DTS soient décodés. Cette fonction peut également être utilisée sur Xbox et Playstation (dans le menu Bluray lorsque le disque est inséré). Le lecteur émet alors le son non compressé en PCM 5.1 ou 7.1. Toutes les barres de son avec eARC peuvent traiter cela.

J'ai branché plusieurs lecteurs. Après un court laps de temps (souvent 15 minutes), tous les appareils s'éteignent soudainement d'eux-mêmes. Que puis-je faire?

• Sur l'un des lecteurs, une fonction est activée qui s'éteint en cas d'inactivité. Comme il a été réglé que tous les appareils connectés doivent être commandés automatiquement, les appareils s'éteignent. Augmente donc la durée, désactive la fonction d'arrêt ou le contrôle automatique des appareils du lecteur.

Lorsque je passe d'un film à l'autre, l'écran devient brièvement noir. Que puis-je faire?

• Sur ton lecteur, une fonction est activée pour que les films soient toujours diffusés à l'écran dans leur format vidéo d'origine. Les films sont généralement produits à 24Hz, mais le menu à l'écran est souvent réglé sur 50Hz/60Hz. L'écran et le lecteur doivent donc se synchroniser brièvement. Si tu ne le souhaites pas, tu peux désactiver cette fonction sur le lecteur (par ex. sur l'Apple TV : adapter au contenu). On laisse alors à l'écran le soin de traiter les différents formats vidéo, ce qui fonctionne généralement tout aussi bien.

## **Mise à jour du micrologiciel**

### **Fichiers logiciels :**

- Application PC Windows ..GENERAL\_UPGRADE\_Vxx. xx.xx.exe"
- Firmware MCU\_MAIN\_VAX04101\_xxxxx.bin"
- • Driver USB-série ch340 de Windows Update (si elle n'est pas encore installée)

### **Matériel :**

• Windows-PC, Câble de données USB micro, VAX04101

### **Instructions**

- • Alimente le VAX04101. Connectez ensuite le commutateur à un PC Windows à l'aide d'un câble de données USB. (Remarque : de nombreux câbles USB sont destinés uniquement à la recharge et ne fonctionneront pas).
- Lancez l'application PC ..GENERAL\_UPGRADE\_Vxx.xx.xx.exe" et sélectionnez le **COM port** supplémentaire et la **baud rate** (vitesse de transmission) "115200".
- • Sélectionnez le mode **13 Byte** et cliquez sur **connect.** La version actuelle du micrologiciel est alors affichée sur la ligne inférieure (**MCU: Vx.xx**).

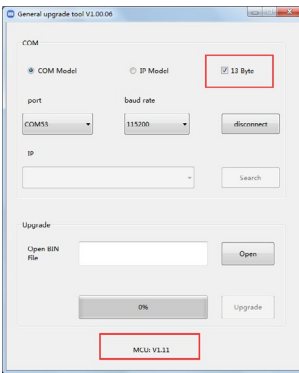

 Cliquez sur **Open (**Ouvrir) et sélectionnez le fichier contenant le nouveau firmware. Cliquez ensuite sur

**Upgrade** (mise à niveau). Après quelques secondes, la mise à jour est terminée à 100% et un message de réussite apparaît.

• Ensuite, débranchez brièvement la fiche secteur du VAX04101 et rebranchez-la. La nouvelle version du micrologiciel apparaît au bas du pied de page et la mise à jour est terminée.

Mise à jour uniquement après consultation de FeinTech. En raison de pénuries de puces, le VAX04101 a été produit avec différents matériels et il n'existe pas de micrologiciel universel pour toutes les variantes de matériel.

## **Sicurezza**

- • Non coprire l'involucro o l'alimentatore e non installare il dispositivo per evitare il surriscaldamento.
- • Tenere lontano da fuoco, fonti di calore, acqua e umidità.
- • Non collocare oggetti pesanti sul dispositivo o sui cavi di collegamento.
- • Non aprire o forare l'alloggiamento.
- • Utilizzare esclusivamente l'adattatore di alimentazione fornito in dotazione o assicurarsi che i dati relativi alle prestazioni siano identici al momento della sostituzione.
- • Per pulire la superficie dell'unità, utilizzare esclusivamente un panno morbido e asciutto.
- Non utilizzare detergenti aggressivi, benzina o simili.
- • Se l'unità non viene utilizzata per un periodo di tempo prolungato, scollegarla dalla rete elettrica.

#### **Assistenza**

L'apparecchio deve essere ispezionato da personale qualificato nei seguenti casi.

- • Oggetti o liquidi sono penetrati nel dispositivo.
- • L'apparecchio non funziona normalmente o le sue prestazioni sono cambiate.
- • Il dispositivo è caduto o l'involucro è danneggiato.

Scollegare la spina di rete e non continuare a utilizzare il dispositivo. Non tentare di riparare o aprire l'apparecchio da soli. Rivolgersi a un tecnico specializzato o contattare il venditore o il servizio di assistenza FeinTech (service@feintech.eu)

### **Guida rapida - Installazione passo-passo**

#### **a) Installazione su videoproiettore e soundbar (es. Sonos Arc)**

- 1. Scollegare tutti i dispositivi dall'alimentazione staccando la spina.
- 2. Solo per Sonos: nell'app Sonos sullo smartphone, assicurarsi che "TV autoplay" sia attivato alla voce Home cinema. Chiudere quindi l'app Sonos ("TV autoplay" dovrebbe essere attivato di default. Se non si dispone di un'app Sonos, saltare questo passaggio).
- 3. Collegare il collegamento VAX04101 TV OUT all'ingresso HDMI del videoproiettore.
- 4. Collegare il collegamento VAX04101 HDMI 1 to Sound al collegamento HDMI eARC della soundbar.
- 5. Collegare il primo lettore all'ingresso 2 del VAX04101.
- 6. Eventualmente: collegare il secondo lettore all'ingresso 3 del VAX04101 3.
- 7. Se applicabile: collegare il terzo lettore all'ingresso 4 del VAX04101.
- 8. Collegare quindi la spina di alimentazione del videoproiettore e della soundbar.
- 9. Avviare il videoproiettore e selezionare l'ingresso HDMI collegato come ingresso del segnale.
- 10. Inserire la spina di alimentazione del VAX04101. Impostare l'EDID sul VAX04101 su "7.1" (se la soundbar supporta Dolby Atmos, altrimenti impostare 5.1). Attivare eARC in modo che il LED eARC si accenda.
- 11. Collegare quindi le spine di rete dei lettori.
- 12. Avviare quindi il lettore desiderato. Se il LED "Auto" all'estrema sinistra del VAX04101 si illumina, il commutatore dovrebbe passare automaticamente al rispettivo ingresso HDMI del lettore e produrre immagini e suoni. Se la funzione Auto-Switch è disattivata, selezionare manualmente gli ingressi da 2 a 4. (Per attivare o disattivare la funzione di commutazione automatica, premere il pulsante "Auto/Input" del VAX04101 per 3 secondi o toccare il pulsante "Auto Source" sul telecomando del VAX04101).

#### **Installazione sul televisore e sulla soundbar**

- 1. Scollegare tutti i dispositivi dalla rete elettrica staccando la spina.
- 2. Solo per Sonos: nell'app Sonos sullo smartphone, assicurarsi che "TV autoplay" sia attivato alla voce Home cinema. Chiudere quindi l'app Sonos ("TV autoplay" dovrebbe essere attivato di default. Se non si dispone di un'app Sonos, saltare questo passaggio).
- 3. Collegare il VAX04101 TV OUT alla porta HDMI ARC del televisore.
- 4. Collegare il collegamento VAX04101 HDMI 1 to Sound al collegamento HDMI eARC della soundbar
- 5. Collegare il primo lettore all'ingresso 2 del VAX04101.
- 6. Se del caso: collegare il secondo lettore all'ingresso 3 del VAX04101.
- 7. Se applicabile: collegare il terzo lettore all'ingresso 4 del VAX04101.
- 8. Quindi collegare la spina di alimentazione del televisore e di Sonos Arc o Sonos Beam 2. Collegare la spina di alimentazione del VAX04101 e impostare l'EDID sul VAX04101 su "7.1" (se la soundbar supporta Dolby Atmos, altrimenti su 5.1).
- 9. Accendere il televisore. Assicurarsi che l'HDMI-CEC sia attivato sul televisore. A seconda del produttore del televisore, questa funzione si chiama Anynet+ (Samsung), Aquos Link (Sharp), BraviaLink (Sony), DigiLink (Grundig), EasyLink (Philips), Regza Link (Toshiba), Simplink (LG), TechniLink (TechniSat), VieraLink (Panasonic).
- 10. Toccare il pulsante eARC sul VAX04101 in modo che il LED eARC si accenda.
- 11. A questo punto, il televisore dovrebbe spegnere automaticamente gli altoparlanti interni e visualizzare un messaggio che indica che HDMI-ARC è attivo. In caso contrario, commutare manualmente il televisore sull'uscita audio ARC.
- 12. Selezionare "Auto" o "Passthrough" in Formato audio nel menu del televisore e non "PCM".
- 13. Commutare il televisore sull'ingresso HDMI a cui è collegato il VAX04101.
- 14. Collegare quindi le spine di rete dei lettori.
- 15. Avviare quindi il lettore desiderato. Se il LED "Auto" all'estrema sinistra del VAX04101 si accende, il commutatore dovrebbe passare automaticamente al rispettivo ingresso HDMI del lettore ed emettere immagini e suoni. Se la funzione di commutazione automatica è disattivata, selezionare manualmente gli ingressi da 2 a 4. (Per attivare o disattivare la funzione di commutazione automatica, premere il pulsante "Auto/Input" del VAX04101 per 3 secondi o toccare il pulsante "Auto Source" sul telecomando del VAX04101).
- 16. L'VAX04101 fornisce l'audio dei lettori esterni da 2 a 4 attraverso la soundbar se l'eARC è attivato sull'interruttore e il rispettivo ingresso HDMI da 2 a 4 è selezionato.
- 17. Il VAX04101 emette l'audio dal televisore (app TV e sintonizzatore TV interni) tramite la soundbar se l'interruttore eARC è acceso e l'ingresso HDMI 1 è selezionato.
- 18. L'uscita audio tramite gli altoparlanti del televisore (senza soundbar) è possibile se eARC è disattivato sull'interruttore e viene riprodotto un formato audio supportato dal televisore (ad esempio, stereo).

#### **c) Installazione con Apple TV 4K e Homepods su videoproiettore o TV**

- 1. Scollegare tutti i dispositivi dall'alimentazione estraendo la spina.
- 2. Collegare il collegamento VAX04101 TV OUT all'ingresso HDMI del videoproiettore o alla porta HDMI ARC del televisore.
- 3. Collegare il collegamento VAX04101 HDMI 1 to Sound alla connessione HDMI eARC della Apple TV 4K.
- 4. Collegare il secondo lettore all'ingresso 2 del VAX04101.
- 5. Se applicabile: collegare il terzo lettore all'ingresso 3 del VAX04101.
- 6. Se applicabile: collegare il quarto lettore all'ingresso 4 de VAX04101.
- 7. Collegare quindi la spina di alimentazione del videoproiettore/TV.
- 8. Avviare il videoproiettore o il televisore e selezionare l'ingresso HDMI collegato come ingresso del segnale.
- 9. Inserire la spina di alimentazione del VAX04101. Impostare l'EDID sul VAX04101 su "7.1" o, per i diffusori Homepod mini, su "2.0".
- 10. Inserire quindi le spine di alimentazione dell'Apple TV e degli altri lettori.
- 11. Avviare quindi l'Apple TV. Se il LED "Auto" all'estrema sinistra del VAX04101 si accende, il commutatore dovrebbe passare automaticamente al rispettivo ingresso HDMI del lettore e produrre immagini e suoni. Se la funzione di commutazione automatica è disattivata, selezionare l'ingresso 1 manualmente. (per attivare o disattivare la funzione di commutazione automatica, premere il pulsante "Auto/Input" del VAX04101 per 3 secondi o toccare il pulsante "Auto Source" sul telecomando del VAX04101).
- 12. Aprire il menu "Impostazioni" dell'Apple TV 4K. Spostarsi su "Video e audio" > "Uscita audio" e selezionare "HomePod" (o "HomePod Stereo Pair").
- 13. L'uscita audio dovrebbe ora avvenire sempre tramite gli HomePod, anche se è selezionato un altro lettore o se è in riproduzione l'audio interno della TV. Si noti che gli HomePod supportano solo alcuni formati audio. In caso di dubbio, impostare il formato audio degli altri lettori su stereo.

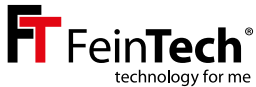

# **VAX04101 HDMI eARC Pass Switch 4×1**

### **Manuale di istruzioni e informazioni tecniche**

#### Gentile cliente,

La ringraziamo per aver acquistato questo prodotto di alta qualità. Si prega di leggere queste istruzioni prima dell'installazione per garantire un utilizzo ottimale e la massima sicurezza. Si prega di conservare il presente manuale per future consultazioni.

#### **Funzioni:**

- • Commutatore HDMI per il funzionamento di un massimo di 3 sorgenti HDMI su una presa HDMI (TV/proiettore) e un ingresso HDMI supporta eARC (enhanced Audio Return Channel) e può essere collegato al connettore HDMI-eARC di una soundbar.
- • Gestione EDID audio
- Supporta Ultra-HD fino a 4K 60Hz e HDR10, HDR10+, HLG-HDR e Dolby Vision

#### **Suggerimento:**

- • Quando si modificano le impostazioni del televisore o dell'EDID audio sullo switch, potrebbe essere necessario riavviare i dispositivi collegati. Se non si ottiene l'uscita o la visualizzazione desiderata, procedere come segue:
- • Attivare la modalità Audio EDID desiderata sullo switch e selezionare la sorgente HDMI desiderata.
- • Scollegare tutti i dispositivi dall'alimentazione per alcuni secondi, cioè staccare la spina.
- • Quindi inserire le spine di alimentazione e accendere i dispositivi nell'ordine seguente: TV, impianto audio, interruttore HDMI, sorgente HDMI.

#### **Formati audio**

I formati audio supportati vengono negoziati tra i dispositivi. È possibile influenzare questo aspetto utilizzando il controllo EDID (EDID = Extended Display Identification Data, questi dati identificano un sink HDMI con la sorgente HDMI).

### **7.1**

Con questa impostazione, la sorgente HDMI riconosce che sono accettati tutti i formati audio (7.1 è il massimo tecnico e alimenta adeguatamente anche sistemi audio con 9.1 o 11.1 canali). Si noti che il sistema audio deve disporre di una connessione eARC. Non tutti i formati audio possono essere trasmessi tramite la vecchia connessione ARC. Impostare 7.1 se la soundbar supporta Dolby Atmos.

#### **5.1**

5.1 informa la sorgente HDMI che sono supportati i formati fino a 5.1. Questo include il Dolby Digital (AC3). Ciò include Dolby Digital (AC3), DTS, PCM5.1 e PCM stereo. Impostare 5.1 se la soundbar supporta Dolby Digital ma non Dolby Atmos.

#### **2.0**

Se si imposta 2.0, la sorgente HDMI viene informata solo del supporto del suono stereo. L'impianto audio e il televisore dovrebbero quindi avere sempre l'audio.

#### **Auto**

Non si interviene nella gestione del formato audio, che viene negoziato automaticamente tra la sorgente e il televisore. Il televisore limita quindi il formato audio utilizzato. La soundbar supporta quindi solo gli stessi formati di quelli non supportati dal VAX04101.

Nota: con alcune sorgenti HDMI, è possibile impostare manualmente l'uscita audio e quindi annullare la negoziazione tramite EDID. eARC è completamente compatibile con ARC e può trasmettere formati audio aggiuntivi come PCM multicanale, Dolby MAT, Dolby Atmos, Dolby TrueHD e DTS-HD. Tuttavia, la soundbar potrebbe non supportare tutti i formati audio.

### **Installazione e funzionamento**

- • Collegare da 1 a 4 sorgenti di segnale HDMI (ad es. lettore Bluray) agli ingressi HDMI. L'ingresso 1 ARC to Sound è progettato per il collegamento di una soundbar con HDMI-eARC.
- • Collegare una sorgente HDMI (ad es. TV o videoproiettore) all'uscita HDMI.
- • Collegare l'adattatore di alimentazione all'interruttore HDMI e inserirlo in una presa di corrente. Accendere il televisore/videoproiettore, quindi l'interruttore e una sorgente HDMI.
- • Se è collegata una soundbar, attivare eARC premendo il pulsante corrispondente.

Attenzione: Quando si collegano e scollegano i cavi HDMI, fare attenzione a non sporcare o danneggiare i contatti della spina. Effettuare i collegamenti senza alimentazione e accendere i dispositivi solo dopo averli collegati. Assicurarsi inoltre che i cavi HDMI siano di buona qualità, soprattutto per la trasmissione 4k. I cavi di buona qualità hanno solitamente un diametro elevato. Si consiglia una lunghezza massima del cavo di 5 m agli ingressi e di 3 m alle uscite per il 4k HDR. Per un cavo più lungo è possibile utilizzare un cavo HDMI a fibra ibrida. Assicurarsi che tali cavi supportino HDMI-CEC e HDMI-eARC!

### **Connections & Controls**

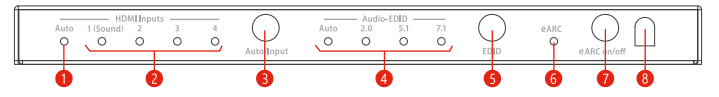

- 1. Il LED si accende quando è attiva la commutazione automatica degli ingressi HDMI\*.
- 2. Il LED dell'ingresso HDMI 1-4 selezionato è acceso
- 3. Toccando brevemente gli ingressi HDMI, toccando a lungo si attiva la commutazione automatica. Se attiva, il dispositivo passa automaticamente all'ultima sorgente HDMI collegata. Se sono stati collegati una soundbar e un televisore con HDMI-ARC, e l'eARC è attivato, si sentirà il suono del televisore quando si seleziona l'ingresso 1.
- 4. Il LED dell'EDID audio selezionato si accende; in modalità Auto vengono utilizzate le informazioni EDID della sorgente HDMI collegata (TV).
- 5. Passa da una modalità EDID audio all'altra Auto/2.0/5.1/7.1
- 6. Il LED si accende quando è attivato l'eARC deve essere attivo se è collegata una soundbar.
- 7. Interruttore eARC se l'eARC è attivo, l'audio viene emesso dal connettore HDMI ARC to Sound 1.
- 8. Finestra del ricevitore a infrarossi del telecomando

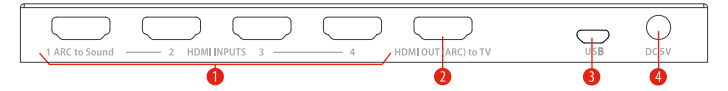

- 1. Ingressi HDMI da 1 a 4, utilizzare ARC to Sound 1 per il collegamento di una soundbar.
- 2. Uscita HDMI per il collegamento di un televisore o di un videoproiettore è supportato HDMI-ARC
- 3. Connettore micro-USB per l'assistenza
- 4. Connettore per la spina DC dell'adattatore di rete

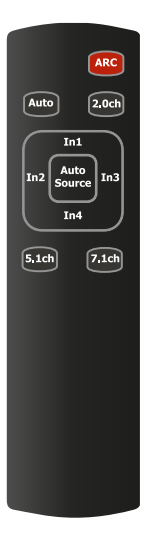

## **Telecomando**

Il telecomando a infrarossi in dotazione controlla le stesse funzioni dei pulsanti sul pannello frontale:

- • Con il tasto rosso ARC è possibile attivare o disattivare la modalità eARC.
- • Selezionare tra i formati EDID audio premendo Auto / 2.0ch / 5.1ch / 7.1ch
- Selezionare la sorgente HDMI con i tasti da In1 a In4.
- • Premere Auto Source per attivare o disattivare la commutazione automatica degli ingressi HDMI.

\*Si noti che molti lettori multimediali come Apple TV o Fire TV non supportano la commutazione automatica perché le uscite del segnale non vengono disattivate in standby. La commutazione tramite il comando HDMI CEC non è possibile perché non vi è alcun collegamento a sorgenti HDMI non attive.

## **Scenari**

#### **1 - Riproduzione da sorgente HDMI, audio tramite soundbar in formato 5.1 o 7.1**

Accendere l'eARC e selezionare il formato audio 5.1 o 7.1 (Dolby Atmos) sull'interruttore. Selezionare quindi la sorgente HDMI desiderata all'ingresso 2, 3 o 4. Nota: è possibile anche l'uscita audio parallela tramite il televisore.

#### **2 - Riproduzione dell'audio del televisore (Sat/CATV o Apps) tramite la soundbar**

Accendere eARC sull'interruttore e selezionare l'ingresso 1 (ARC to Sound). Attivare l'HDMI-ARC sul televisore, se non è già stato fatto. Assicurarsi che il televisore sia collegato all'interruttore con la sua porta HDMI-ARC e che il cavo HDMI supporti l'ARC.

### **3 - Utilizzo come normale interruttore HDMI**

Spegnere eARC. Selezionare quindi la sorgente HDMI desiderata da 1 a 4. Se sono presenti altre sorgenti collegate alla soundbar tramite HDMI, è possibile riprodurle. Se disponibile, è possibile accedere al menu della soundbar in questo modo.

## **Riciclaggio**

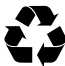

L'imballaggio è riciclabile. Si prega di smaltire separatamente il cartone e la plastica. Verifica le disposizioni del tuo Comune

### **Smaltimento dell'apparecchio dopo l'uso**

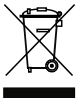

I vecchi apparecchi non sono rifiuti inutili, ma contengono materie prime preziose. Alla fine del suo ciclo di vita, questo prodotto non deve essere smaltito con i normali rifiuti domestici, ma deve essere portato in un punto di raccolta per il riciclaggio di apparecchiature elettriche ed elettroniche. Per informazioni sui punti di riciclaggio, rivolgersi alle autorità locali.

### **Dichiarazione di conformità CE**

Questo prodotto è conforme alle direttive UE e può essere utilizzato solo in combina- $\epsilon$ zione con cavi schermati. Con la presente Spreewald Kommunikationstechnik GmbH dichiara che questo dispositivo è conforme alla Direttiva Bassa Tensione 2014/35/UE, alla Direttiva EMC 2014/30/UE, alla Direttiva RoHS 2011/65/UE e al Regolamento (UE) 2019/1782 della Commissione. La dichiarazione formale di conformità è disponibile sul sito https://feintech.eu/ce o su richiesta.

#### **Informazioni ai sensi del REGOLAMENTO (UE) 2019/1782 DELLA COMMISSIONE**

Spreewald Kommunikationstechnik GmbH

Tribunale di Cottbus HR B 1107

Radensdorfer Hauptstr. 45 a, 15907 Lübben (Spreewald), Germania

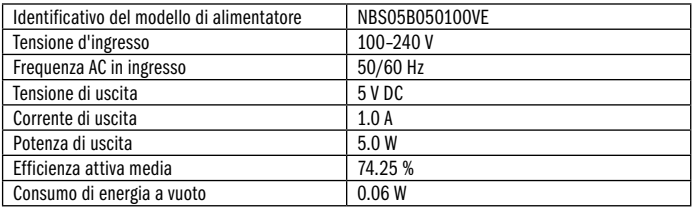

### **Domande e risposte frequenti**

Come si collega una soundbar per Dolby Atmos che dispone di un solo collegamento HDMI-eARC?

• Collegare il collegamento HDMI della soundbar all'ingresso HDMI 1 del VAX04101. Collegare l'uscita TV del VAX04101 al televisore, al monitor o al videoproiettore. Attivare l'eARC sul VAX04101 e selezionare EDID 7.1. Di solito non è necessario modificare queste impostazioni.

Voglio sentire l'audio delle applicazioni Smart TV o della TV via cavo/satellite attraverso la soundbar. Cosa devo impostare?

• Attivare l'uscita audio sul televisore tramite eARC o ARC. Selezionare l'ingresso 1 sul VAX04101. eARC deve essere attivato sul VAX04101.

Quale modalità EDID devo impostare?

• Se la soundbar supporta formati audio superiori come Dolby Atmos, DTS-HD o PCM7.1, selezionare "7.1". Se la soundbar supporta solo Dolby Digital e DTS, selezionare "5.1". L'impostazione "Auto" è utile solo quando la soundbar è spenta o se si devono utilizzare anche cuffie, apparecchi acustici, ecc.

Il mio videoproiettore non dispone di un collegamento con HDMI-ARC. Come posso collegarlo?

• Non è necessario un collegamento ARC o eARC. Collegare il videoproiettore all'uscita TV del VAX04101.

La mia soundbar o la sua app danno un messaggio di errore che indica che non è collegato alcun televisore con HDMI-ARC, ad esempio Sonos S2 "errore di connessione". Cosa posso fare?

• La soundbar è collegata al VAX04101 e quindi non è necessario né riconoscibile un televisore. Ignorare questo messaggio. È comunque possibile configurare il sistema collegando i dispositivi. Si prega di uscire da un'installazione basata sul dialogo.

Voglio controllare tutto automaticamente con il telecomando del televisore. Come posso fare?

• I lettori multimediali come Apple TV o Fire TV possono essere controllati automaticamente solo se esiste una connessione attiva tra il televisore e il lettore multimediale. Il VAX04101 deve quindi essere commutato sulla connessione Apple TV (con il telecomando del VAX04101 o sull'interruttore HDMI). Se il VAX04101 viene commutato su un altro ingresso, il controllo dell'Apple TV non è più possibile. La commutazione automatica sull'ingresso HDMI funziona con le sorgenti HDMI che disattivano l'uscita HDMI in modalità standby. Tuttavia, l'Apple TV è sempre attivo e quindi impedisce la commutazione automatica. Il controllo automatico del dispositivo tramite il VAX04101 è quindi un po' limitato rispetto a una connessione diretta HDMI al televisore se si utilizzano diverse sorgenti HDMI.

Quando è necessario disattivare l'eARC sul VAX04101?

• È necessario disattivare l'eARC solo se si utilizza una soundbar con diversi ingressi HDMI e vi si riproduce un'altra sorgente HDMI.

Vorrei controllare il volume della soundbar Sonos con il telecomando del lettore. Come posso fare?

• La soundbar Sonos può essere controllata tramite HDMI-CEC o con qualsiasi telecomando a infrarossi. Anche i telecomandi di Apple TV o Fire TV forniscono un segnale a infrarossi adeguato. Attivare la funzione Usa IR nell'app Sonos in "Impostazione TV" ed eseguire "Imposta telecomando".

Quando riproduco un film da Bluray, non sento alcun suono. Cosa posso fare?

• I bluray hanno spesso i formati audio DTS o DTS-HD. Il VAX04101 li supporta, il lettore Bluray li riconosce e li riproduce. Tuttavia, non tutte le soundbar supportano questi formati e quindi rimarranno mute. In questo caso, selezionare una colonna sonora diversa, ad esempio Dolby. Oppure impostare il lettore in modo che i formati DTS vengano decodificati. Questa funzione può essere utilizzata anche con Xbox e Playstation (nel menu Bluray quando è inserito un disco). Il lettore emette quindi l'audio non compresso come PCM 5.1 o 7.1. Tutte le soundbar con eARC sono in grado di elaborarlo.

Ho collegato diversi lettori. Dopo un breve periodo (spesso 15 minuti), tutti i dispositivi si spengono improvvisamente. Cosa posso fare?

• Su uno dei lettori è attiva una funzione che si spegne quando è inattiva. Poiché è stata impostata per controllare automaticamente tutti i dispositivi collegati, i dispositivi si spengono. Aumentare quindi la durata, disattivare la funzione di spegnimento o il controllo automatico del lettore.

Quando si passa da un film all'altro, lo schermo diventa brevemente nero. Cosa posso fare?

• Sul vostro lettore è attiva una funzione che proietta sempre i film sullo schermo nel formato video originale. I film sono generalmente prodotti a 24Hz, ma il menu dello schermo è spesso impostato su 50Hz/60Hz. Lo schermo e il lettore devono quindi sincronizzarsi brevemente. Se non lo si desidera, è possibile disattivare questa funzione sul lettore (ad esempio su Apple TV: adatta al contenuto). In questo modo si lascia allo schermo l'elaborazione dei diversi formati video, che di solito funziona altrettanto bene.

## **Firmware-Update**

#### **Software-Files:**

- Windows PC App ..GENERAL\_UPGRADE\_Vxx.xx.xx.exe
- Firmware MCU\_MAIN\_VAX04101\_xxxxx.bin"
- • Driver seriale USB CH340 da Windows Update (se non già installato)

#### **Hardware:**

• Windows-PC, USB micro Data cable, VAX04101

#### **Istruzioni per l'uso**

- Accendere il VAX04101, quindi collegarlo al PC con un cavo Micro USB (è necessario un cavo dati, non solo un cavo per la ricarica).
- Eseguire l'applicazione per PC ..GENERAL\_UPGRADE\_Vxx.xx.xx.exe" e selezionare la porta COM corretta e la velocità di trasmissione "115200".
- • Selezionare la modalità 13 Byte e fare clic su Connetti. Viene visualizzata la versione attuale del firmware (MCU: Vx.xx).

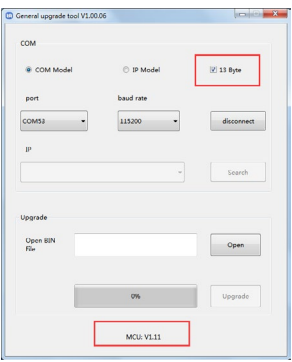

- • Fare clic su OPEN e selezionare il file con il nuovo firmware. Quindi fare clic su UPGRADE. Dopo alcuni secondi l'aggiornamento è completato e viene visualizzato il messaggio di successo al 100%.
- • Spegnere il VAX04101 per un breve momento, quindi reinserire l'adattatore di rete. La nuova versione del firmware appare sulla riga inferiore.

Aggiornare solo dopo aver consultato FeinTech. A causa della carenza di chip, il VAX04101 è stato prodotto con hardware diversi e non esiste un firmware universale per tutte le varianti hardware.

## **Seguridad**

- • No cubra la carcasa ni la fuente de alimentación, ni instale el aparato para evitar el sobrecalentamiento.
- • Manténgalo alejado del fuego, fuentes de calor, agua y humedad.
- • No coloque objetos pesados sobre el aparato o los cables de conexión.
- • No abra ni perfore la carcasa.
- • Utilice únicamente el adaptador de corriente suministrado o asegúrese de que los datos de rendimiento sean idénticos al sustituirlo.
- • Utilice únicamente un paño suave y seco para limpiar la superficie del aparato. No utilice productos de limpieza agresivos, gasolina o similares.
- • Si no va a utilizar el aparato durante un largo periodo de tiempo, desenchúfelo de la red eléctrica.

#### **Servicio técnico**

El aparato debe ser revisado por personal cualificado en los siguientes casos.

- • Han penetrado objetos o líquidos en el aparato.
- • El aparato no funciona normalmente o su rendimiento ha cambiado.
- • El aparato se ha caído o la carcasa está dañada.

Desconecte el enchufe de la red y no siga utilizando el aparato. No intente reparar o abrir el aparato usted mismo. Póngase en contacto con un técnico cualificado, con el vendedor o con el servicio técnico de FeinTech (service@feintech.eu).

### **Quickstart - instalación paso a paso**

#### **a) Instalación en videoproyector y barra de sonido (por ejemplo, Sonos Arc)**

- 1. Desconecta todos los dispositivos de la red eléctrica tirando del enchufe.
- 2. Sólo para Sonos: En la aplicación Sonos de tu smartphone, asegúrate de que «Reproducción automática de TV» esté activada en Home cinema. A continuación, cierra la aplicación Sonos («Reproducción automática de TV» debería estar activada por defecto. Si no dispone de una aplicación Sonos, omita este paso).
- 3. Conecte la conexión TV OUT del VAX04101 a la entrada HDMI del videoproyector
- 4. Conecte la conexión HDMI 1 to Sound del VAX04101 a la conexión HDMI eARC de la barra de sonido.
- 5. Conecte su primer reproductor a la entrada 2 del VAX04101.
- 6. Si procede: Conecte su segundo reproductor a la entrada 3 del VAX04101.
- 7. Si procede: Conecte su tercer reproductor a la entrada 4 del VAX04101.
- 8. A continuación, enchufe la clavija de alimentación del videoproyector y de la barra de sonido.
- 9. Encienda el videoproyector y seleccione la entrada HDMI conectada como entrada de señal.
- 10. Enchufe la clavija de alimentación del VAX04101. Ajuste el EDID en el VAX04101 a «7.1» (si su barra de sonido soporta Dolby Atmos, de lo contrario ajústelo a 5.1). Active el eARC para que se encienda el LED eARC.
- 11. A continuación, conecte los enchufes de red de los reproductores.
- 12. A continuación, encienda el reproductor deseado. Si se enciende el LED «Auto» en el extremo izquierdo del VAX04101, el conmutador debería cambiar automáticamente a la entrada HDMI respectiva del reproductor y emitir imagen y sonido. Si la función Auto-Switch está desactivada, seleccione la entrada 2 a 4 manualmente. (Para activar o desactivar la función Auto-Switch, pulse el botón «Auto/Input» del VAX04101 durante 3 segundos o toque el botón «Auto Source» del mando a distancia del VAX04101).

#### **b) Instalación en el televisor y la barra de sonido**

- 1. Desconecta todos los dispositivos de la red eléctrica tirando del enchufe.
- 2. Sólo para Sonos: En la aplicación Sonos de tu smartphone, asegúrate de que «Reproducción automática de TV» está activada en Home cinema. A continuación, cierra la aplicación Sonos («Reproducción automática de TV» debería estar activada por defecto. Si no dispone de una aplicación Sonos, omita este paso).
- 3. Conecte la conexión VAX04101 TV OUT al puerto HDMI ARC de su televisor.
- 4. Conecte la conexión HDMI 1 to Sound del VAX04101 a la conexión HDMI eARC de la barra de sonido
- 5. Conecte su primer reproductor a la entrada 2 del VAX04101.
- 6. Si procede: Conecte su segundo reproductor a la entrada 3 del VAX04101.
- 7. En su caso: Conecte el tercer reproductor a la entrada 4 del VAX04101.
- 8. A continuación, enchufe la clavija de alimentación del televisor y Sonos Arc o Sonos Beam 2.
- 9. Enchufe la clavija de alimentación del VAX04101 y ajuste el EDID del VAX04101 a «7.1» (si la barra de sonido es compatible con Dolby Atmos; de lo contrario, a 5.1).
- 10. Encienda el televisor. Asegúrese de que HDMI-CEC está activado en el televisor. Dependiendo del fabricante del televisor, esta función se denomina Anynet+ (Samsung), Aquos Link (Sharp), BraviaLink (Sony), DigiLink (Grundig), EasyLink (Philips), Regza Link (Toshiba), Simplink (LG), TechniLink (TechniSat), VieraLink (Panasonic).
- 11. Pulse el botón eARC del VAX04101 para que se encienda el LED eARC.
- 12. El televisor debería apagar automáticamente sus altavoces internos y mostrar un mensaje indicando que HDMI-ARC está activo. En caso contrario, cambie manualmente el televisor a la salida de sonido ARC,
- 13. Seleccione «Auto» o «Passthrough» en Formato de audio en el menú del televisor, no «PCM».
- 14. Conecte el televisor a la entrada HDMI a la que está conectado el VAX04101.
- 15. A continuación, conecte los enchufes de red de los reproductores.
- 16. A continuación, encienda el reproductor deseado. Si se enciende el LED «Auto» en el extremo izquierdo del VAX04101, el conmutador debería cambiar automáticamente a la entrada HDMI correspondiente del reproductor y emitir imagen y sonido. Si la función Auto-Switch está desactivada, seleccione la entrada 2 a 4 manualmente. (Para activar o desactivar la función Auto-Switch, pulse el botón «Auto/Input» del VAX04101 durante 3 segundos o toque el botón «Auto Source» del mando a distancia del VAX04101).
- 17. El VAX04101 emite el sonido de los reproductores externos 2 a 4 a través de la barra de sonido si el eARC está activado en el conmutador y la entrada HDMI 2 a 4 correspondiente está seleccionada.
- 18. El VAX04101 emite el sonido del televisor (aplicaciones de TV internas y sintonizador de TV) a través de la barra de sonido si eARC está activado en el interruptor y la entrada HDMI 1 está seleccionada.
- 19. La salida de audio a través de los altavoces del televisor (sin barra de sonido) es posible si eARC está desactivado en el interruptor y se reproduce un formato de audio compatible con el televisor (por ejemplo, estéreo).

#### **c) Instalación con Apple TV 4K y Homepods en videoproyector o televisor.**

- 1. Desconecte todos los dispositivos de la fuente de alimentación tirando del enchufe.
- 2. Conecte la conexión VAX04101 TV OUT a la entrada HDMI del videoproyector o al puerto HDMI ARC del televisor
- 3. Conecte la conexión VAX04101 HDMI 1 to Sound a la conexión HDMI eARC del Apple TV 4K.
- 4. Conecte su segundo reproductor a la entrada 2 del VAX04101.
- 5. Si procede: Conecte su tercer reproductor a la entrada 3 del VAX04101.
- 6. Si procede: Conecta tu cuarto reproductor a la entrada 4 del VAX04101.
- 7. A continuación, enchufe la clavija de alimentación del videoproyector/TV.
- 8. Encienda el videoproyector o el televisor y seleccione la entrada HDMI conectada como entrada de señal.
- 9. Enchufe la clavija de alimentación del VAX04101. Ajuste el EDID en el VAX04101 a «7.1», o para los minialtavoces Homepod a «2.0».
- 10. A continuación, enchufa las clavijas de alimentación del Apple TV y de los demás reproductores.
- 11. A continuación, enciende el Apple TV. Si se enciende el LED «Auto» en el extremo izquierdo del VAX04101, el conmutador debería cambiar automáticamente a la entrada HDMI correspondiente del reproductor y emitir imagen y sonido. Si la función Auto-Switch está desactivada, seleccione la entrada 1 manualmente. (para activar o desactivar la función Auto-Switch, pulse el botón «Auto/Input» del VAX04101 durante 3 segundos o toque el botón «Auto Source» del mando a distancia del VAX04101).

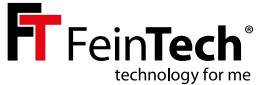

# **VAX04101 HDMI eARC Pass Switch 4×1**

### **Manual de instrucciones e información técnica**

Estimado cliente,

Gracias por adquirir este producto de alta calidad. Por favor, lea estas instrucciones antes de la instalación para garantizar un uso óptimo y la seguridad. Conserve este manual para futuras consultas.

#### **Funciones:**

- • Conmutador HDMI para utilizar hasta 3 fuentes HDMI y una barra de sonido con HDMI eARC en un sumidero HDMI como un televisor o un proyector de vídeo
- Compatible con eARC (canal de retorno de audio mejorado), retrocompatible con ARC Gestión de audio EDID
- Admite Ultra-HD hasta 4K 60 Hz, así como HDR10, HDR10+, HLG-HDR y Dolby Vision

#### **Sugerencia:**

Cuando cambie los ajustes en el televisor o Audio-EDID en el conmutador, tenga en cuenta que puede ser necesario reiniciar los dispositivos conectados. Si no obtiene la salida o visualización deseada, proceda como se indica a continuación:

- • Active el modo Audio EDID deseado en el conmutador y seleccione la fuente HDMI deseada.
- • Desconecte todos los dispositivos de la fuente de alimentación durante unos segundos, es decir, desenchufe el cable de alimentación.
- • A continuación, conecte los enchufes y encienda los aparatos en el siguiente orden: TV, equipo de sonido, conmutador HDMI, fuente HDMI

### **Formatos de audio**

Los formatos de audio compatibles se negocian entre los dispositivos. Puede influir en ello mediante el control EDID (EDID = Extended Display Identification Data, estos datos identifican un sumidero HDMI a la fuente HDMI).

### **7.1**

Con este ajuste, la fuente HDMI reconoce que se aceptan todos los formatos de sonido (7.1 es el máximo técnico y también alimenta adecuadamente sistemas de sonido con 9.1 u 11.1 canales). Tenga en cuenta que su sistema de sonido debe disponer de una conexión eARC. No todos los formatos de audio pueden transmitirse a través de la antigua conexión ARC. Ajuste 7.1 si su barra de sonido es compatible con Dolby Atmos.

#### **5.1**

5.1 informa a la fuente HDMI de que se admiten formatos hasta 5.1. Esto incluye Dolby Digital (AC3), DTS, PCM5.1 y PCM estéreo. Ajuste 5.1 si su barra de sonido admite Dolby Digital pero no Dolby Atmos.

#### **2.0**

Si se ajusta 2.0, sólo se informa a la fuente HDMI de que admite sonido estéreo. Por lo tanto, el sistema de sonido y el televisor siempre deberían tener sonido.

#### **Auto**

No se interviene en la gestión del formato de sonido y se negocia automáticamente entre la fuente y el televisor. Por lo tanto, el televisor limita el formato de sonido utilizado. La barra de sonido sólo soporta los mismos formatos que sin el VAX04101.

Nota: Con algunas fuentes HDMI, puede configurar la salida de audio manualmente y anular así la negociación mediante EDID. eARC es totalmente compatible con ARC y puede transmitir formatos de audio adicionales como PCM multicanal, Dolby MAT, Dolby Atmos, Dolby TrueHD y DTS-HD. Sin embargo, es posible que tu barra de sonido no admita todos los formatos de audio..

### **Instalación y funcionamiento**

- • Conecte de 1 a 4 fuentes de señal HDMI (por ejemplo, reproductor Bluray) a las entradas HDMI. La entrada 1 ARC to Sound está diseñada para conectar una barra de sonido con HDMI-eARC.
- • Conecte un sumidero HDMI (por ejemplo, un televisor o un videoproyector) a la salida HDMI
- • Conecte el adaptador de corriente al conmutador HDMI y enchúfelo a una toma de corriente. A continuación, encienda el televisor / videoproyector, luego el conmutador y una fuente HDMI.
- • Si está conectada una barra de sonido, active el eARC pulsando el botón correspondiente

Precaución: Al enchufar y desenchufar los cables HDMI, tenga cuidado de no ensuciar ni dañar los contactos del enchufe. Realice las conexiones sin alimentación y encienda los dispositivos sólo después de conectarlos. Asegúrese también de que los cables HDMI sean de buena calidad,

especialmente para la transmisión 4K. Los buenos cables suelen tener un gran diámetro. Recomendamos una longitud máxima de cable de 5 m en las entradas y 3 m en las salidas para 4k HDR. Para una mayor longitud de cable, puede utilizar un cable HDMI de fibra híbrida. Asegúrese de que estos cables son compatibles con HDMI-CEC y HDMI-eARC.

### **Conexiones y controles**

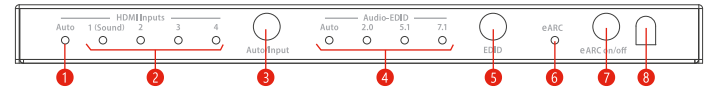

- 1. El LED se enciende cuando está activada la conmutación automática de las entradas HDMI\*.
- 2. El LED de la entrada HDMI 1-4 seleccionada está encendido
- 3. Un toque corto cambia entre las entradas HDMI, un toque largo activa la conmutación automática. Si está activo, el aparato cambia automáticamente a la última fuente HDMI conectada. Si ha conectado una barra de sonido y un televisor con HDMI-ARC, y eARC está activado, oirá el sonido del televisor cuando se seleccione la entrada 1.
- 4. El LED del EDID de audio seleccionado se ilumina, en el modo Auto se utiliza la informaciónEDID de la fuente HDMI conectada (TV).
- 5. Cambia entre los modos de audio EDID Auto/2.0/5.1/7.1
- 6. El LED se ilumina cuando eARC está activado debe estar activo si hay una barra de sonido conectada.
- 7. Interruptor eARC si eARC está activado, el sonido se emite desde el conector HDMI ARC a Sound 1.
- 8. Ventana del receptor de infrarrojos del mando a distancia

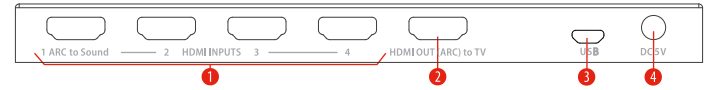

- 1. Entradas HDMI 1 a 4, utilice ARC a Sonido 1 para la conexión de una barra de sonido
- 2. Salida HDMI para la conexión de un televisor o proyector de vídeo compatible con HDMI-ARC
- 3. Conector Micro-USB para servicio
- 4. Conector para la clavija de CC del adaptador de red

## **Mando a distancia**

El mando a distancia por infrarrojos suministrado controla las mismas funciones que los botones del panel frontal:

- • Con la tecla roja ARC puedes activar o desactivar el modo eARC
- Seleccione entre los formatos de audio EDID pulsando Auto / 2.0ch / 5.1ch / 7.1ch
- • Seleccione la fuente HDMI utilizando los botones In1 a In4.
- • Pulse Auto Source para activar o desactivar la conmutación automática de las entradas HDMI.\*

\*Tenga en cuenta que muchos reproductores multimedia como Apple TV o Fire TV no admiten la conmutación automática porque las salidas de señal no se desactivan en modo de espera. La conmutación mediante el comando HDMI CEC no es posible porque no hay conexión con fuentes HDMI no activas.

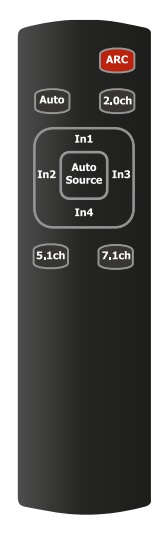

### **Escenarios**

#### **1 - Reproducción desde fuente HDMI, sonido a través de barra de sonido en formato 5.1 o 7.1**

Encienda el eARC y seleccione el formato de sonido 5.1 o 7.1 (Dolby Atmos) en el interruptor. A continuación, seleccione la fuente HDMI deseada en la entrada 2, 3 o 4. Nota: También es posible la salida de sonido en paralelo a través del televisor.

#### **2 - Reproducción del sonido del televisor (Sat/CATV o Apps) a través de la barra de sonido**

Encienda el eARC en el interruptor y seleccione la entrada 1 (ARC a Sonido). Active HDMI-ARC en el televisor si aún no lo ha hecho. Asegúrese de que el televisor está conectado con su puerto HDMI-ARC al conmutador y de que el cable HDMI es compatible con ARC.

#### **3 - Uso como un conmutador HDMI normal**

Apague el eARC. A continuación, seleccione la fuente HDMI 1 a 4. Si hay otras fuentes conectadas a la barra de sonido a través de HDMI, se pueden reproducir. Si están disponibles, puede acceder al menú de la barra de sonido de esta forma.

## **Reciclado**

Los envases son reciclables. Deseche el cartón y el plástico por separado. Consulte la normativa de su municipio

#### **Eliminación del aparato tras su uso**

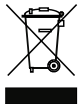

Los aparatos viejos no son residuos sin valor, sino que contienen materias primas valiosas. Al final de su vida útil, este producto no debe desecharse con la basura doméstica normal, sino que debe llevarse a un punto de recogida para el reciclado de aparatos eléctricos y electrónicos. Póngase en contacto con las autoridades locales para obtener información sobre los puntos de reciclaje.

### **Declaración de conformidad CE**

Este producto cumple las directivas de la UE y solo puede utilizarse junto con cables  $\epsilon$ apantallados. Nosotros, Spreewald Kommunikationstechnik GmbH, declaramos por la presente que este dispositivo cumple la Directiva de baja tensión 2014/35/UE, la Directiva CEM 2014/30/UE, la Directiva RoHS 2011/65/UE y el Reglamento (UE) 2019/1782 de la Comisión. Puede obtener la declaración formal de conformidad en https://feintech.eu/ce o solicitándola.

#### **Información según el REGLAMENTO (UE) 2019/1782 DE LA COMISIÓN**

Spreewald Kommunikationstechnik GmbH Juzgado de primera instancia Cottbus HR B 1107 Radensdorfer Hauptstr. 45 a, 15907 Lübben (Spreewald), Alemania

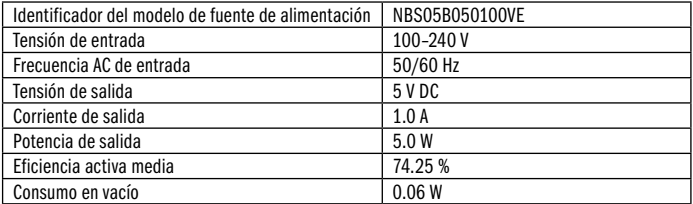

### **Preguntas y respuestas frecuentes**

¿Cómo conecto una barra de sonido para Dolby Atmos que sólo tiene una conexión HDMI-eARC?

• Conecte la conexión HDMI de la barra de sonido a la entrada HDMI 1 del VAX04101. Conecte la salida de TV del VAX04101 a su televisor, monitor o videoproyector. Encienda el eARC en el VAX04101 y seleccione EDID 7.1. Normalmente no es necesario cambiar estos ajustes.

Quiero escuchar el sonido de las aplicaciones Smart TV o de la televisión por cable/satélite a través de la barra de sonido. ¿Qué tengo que configurar?

• Conecta la salida de audio del televisor mediante eARC o ARC. Seleccione la entrada 1 en el VAX04101. eARC debe estar activado en el VAX04101.

¿Qué modo EDID debo configurar?

• Si la barra de sonido admite formatos de audio superiores como Dolby Atmos, DTS-HD o PCM7.1, seleccione «7.1». Si su barra de sonido sólo admite Dolby Digital y DTS, seleccione «5.1». El ajuste «Auto» sólo es útil cuando la barra de sonido está apagada o si también se van a utilizar auriculares, audífonos, etc.

Mi videoproyector no tiene conexión con HDMI-ARC. ¿Cómo puedo conectarlo?

• Una conexión ARC o eARC no es necesaria. Conecte el videoproyector a la salida TV del VAX04101.

Mi barra de sonido o su aplicación da un mensaje de error de que no hay ningún televisor con HDMI-ARC conectado, por ejemplo, Sonos S2 "error de conexión". ¿Qué puedo hacer?

• La barra de sonido está conectada al VAX04101 y, por lo tanto, no es necesario ni reconocible un televisor. Por favor, ignore este mensaje. Todavía puede configurar su sistema cableando los dispositivos. Por favor, salga de una instalación basada en diálogos.

Quiero controlar todo automáticamente con el mando a distancia del televisor. ¿Cómo puedo hacerlo?

• Los reproductores multimedia como Apple TV o Fire TV solo se pueden controlar o manejar automáticamente si hay una conexión activa entre el televisor y el reproductor multimedia. Por lo tanto, el VAX04101 debe conmutarse a la conexión desde el Apple TV (con el mando a distancia del VAX04101 o en el conmutador HDMI). Si el VAX04101 se conmuta a otra entrada, ya no será posible controlar el Apple TV. El cambio automático a la entrada HDMI funciona con fuentes HDMI inactivas o completamente apagadas en modo de espera. Por lo tanto, el control automático de dispositivos a través del VAX04101 está algo limitado en comparación con una conexión HDMI directa al televisor cuando se utilizan varias fuentes HDMI.

¿Cuándo tengo que desactivar el eARC en el VAX04101?

• Sólo tiene que desactivar el eARC si utiliza una barra de sonido con varias entradas HDMI y en ella se va a reproducir otra fuente HDMI.

Me gustaría controlar el volumen de la barra de sonido Sonos con el mando a distancia del reproductor. ¿Cómo puedo hacerlo?

• La barra de sonido Sonos puede controlarse a través de HDMI-CEC o con cualquier mando a distancia por infrarrojos. Los mandos a distancia de Apple TV o Fire TV también proporcionan una señal de infrarrojos adecuada. Activa la función Utilizar IR en la aplicación Sonos en «Configuración de TV» y ejecuta «Configurar mando a distancia».

Cuando reproduzco una película de Bluray, no tengo sonido. ¿Qué puedo hacer?

• Bluray suele tener los formatos de audio DTS o DTS-HD. El VAX04101 los soporta, el reproductor Bluray lo reconoce y los reproduce. Sin embargo, no todas las barras de sonido son compatibles con estos formatos, por lo que permanecerán silenciadas. En este caso, seleccione otra banda sonora, por ejemplo Dolby. O configure el reproductor para que decodifique los formatos DTS. Esta función también puede utilizarse con Xbox y Playstation (en el menú Bluray al insertar un disco). El reproductor emite entonces el sonido sin comprimir como PCM 5.1 o 7.1. Todas las barras de sonido con eARC pueden procesarlo.

He conectado varios reproductores. Al cabo de poco tiempo (a menudo 15 minutos), todos los aparatos se apagan de repente. ¿Qué puedo hacer?

• En uno de los reproductores está activa una función que se apaga cuando está inactiva. Como también se ha configurado que todos los aparatos conectados se controlen automáticamente, los aparatos se apagan. Por lo tanto, aumente la duración, desactive la función de desconexión o el control automático de aparatos del reproductor.

Al cambiar de película, la pantalla se queda brevemente en negro. ¿Qué puedo hacer?

• En su reproductor está activada una función que siempre emite las películas a la pantalla en el formato de vídeo original. Las películas suelen producirse a 24 Hz, pero el menú de la pantalla suele estar ajustado a 50 Hz/60 Hz. Por ello, la pantalla y el reproductor deben sincronizarse brevemente. Si no lo desea, puede desactivar esta función en el reproductor (por ejemplo, en el Apple TV: adaptar al contenido). De este modo, el procesamiento de los distintos formatos de vídeo se deja en manos de la pantalla, que suele funcionar igual de bien.

## **Actualización del firmware**

#### **Archivos de software:**

- Windows PC App ... GENERAL\_UPGRADE\_Vxx.xx.xx.exe"
- Firmware "MCU\_MAIN\_VAX04101\_xxxxx.bin"
- • Controlador serie USB CH340 de Windows Update (si no está ya instalado)

#### **Hardware:**

• Windows-PC, USB micro Data cable, VAX04101

#### **Instrucciones**

- • Encienda el VAX04101, luego conéctelo al PC con un cable Micro USB (Cable de datos necesario, no sólo un cable para cargar solamente)
- Ejecute la aplicación de PC "GENERAL UPGRADE Vxx.xx.xx.exe" y seleccione el puerto COM correcto y la velocidad en baudios "115200".
- • Seleccione el modo de 13 bytes y haga clic en conectar. Aparecerá la versión actual del Firmware (MCU: Vx.xx).

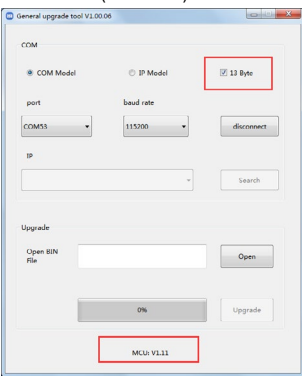

- • Haga clic en OPEN y seleccione el archivo con el nuevo firmware. A continuación, haga clic en UPGRADE. Transcurridos unos segundos, la actualización se habrá realizado al 100% y aparecerá el mensaje de éxito.
- • Apague el VAX04101 durante unos instantes y vuelva a enchufar el adaptador de red. La nueva versión de firmware aparece en la línea inferior.

Actualizar sólo después de consultar con FeinTech. Debido a la escasez de chips, el VAX04101 se fabricó con hardware diferente y no existe un firmware universal para todas las variantes de hardware.

#### **Specification**

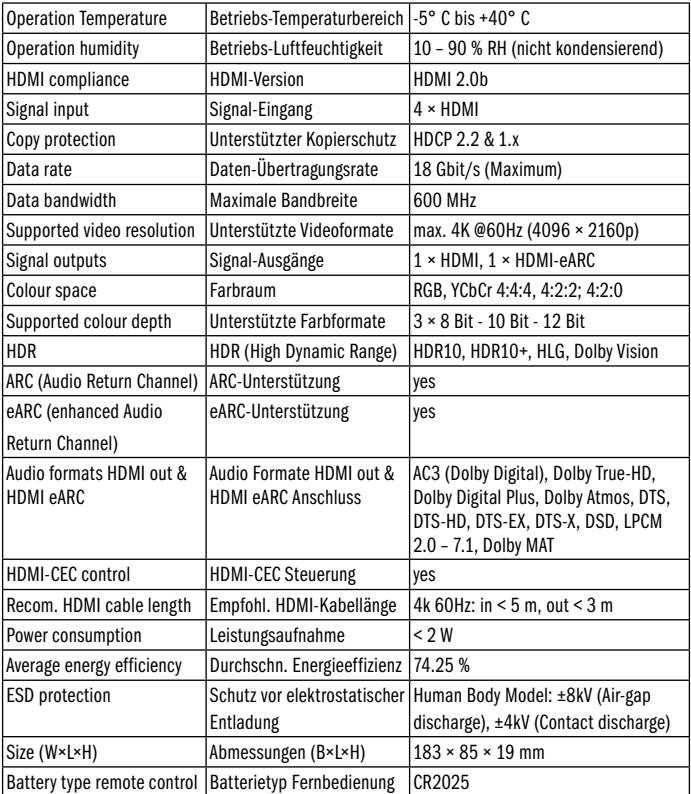

Manufacturer /responsible person

Fabricant /personne responsable

Fabbricante / persona responsabile

Fabricante / persona responsable

Hersteller / verantwortliche Person Spreewald Kommunikationstechnik GmbH Radensdorfer Hauptstr. 45 a 15907 Lübben (Spreewald) • Germany info@feintech.eu • https://feintech.eu WEEE-Reg.-Nr. DE15618234 +49 3546 2398855